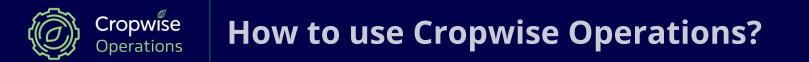

# **Cropwise 101**

# **1. Adding field boundries**

- Our team helps to draw in your field boundaries from a printed or digital map (shp & kml), or by integrating with another platform.
- As soon as a field boundary is drawn, satellite images, weather and soil information are automatically obtained for the field.

Fields

Fields list

Crop rotation

# 2. Linking your crop rotation

- You can link your crop rotation using "Fields" > "Crop rotation", or ask us to update it for you with an easy upload of your current records.
- The crop rotation is needed for Cropwise to estimate weekly and historical yield estimates for each field.

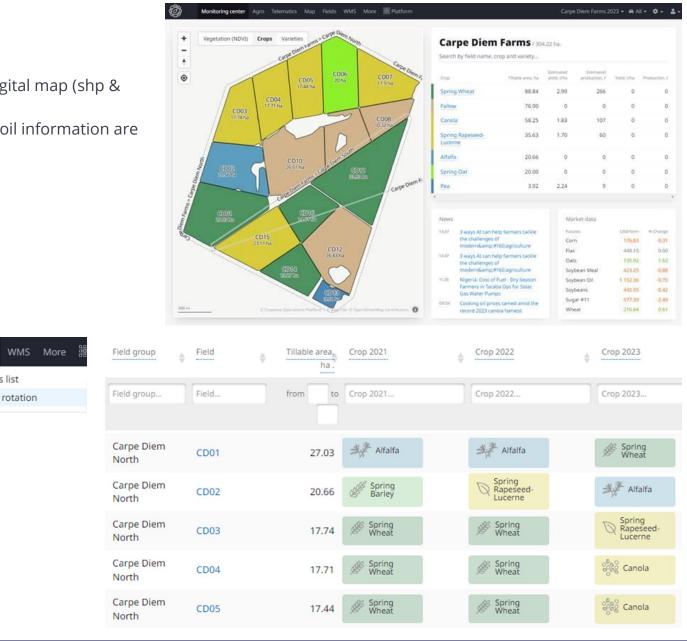

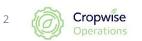

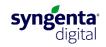

# 3. Enter your yield data and maps

- Enter each field's yield on the field's information sheet or the "crop rotation" tab, or ask us to update it for you with an easy upload of your current records.
- Use your yield data to compare with Cropwise's estimates and manage each field according to its potential.
- Yield and soil analysis charts can be used for variable application charts.

# **Other: Weekly yield estimates**

- View the **weekly yield estimate per field** under the "Yield estimation" tab within the field's information sheet.
- Or "Agro" > "Yield forecast" for an overview of weekly yield estimates for your farm

| Agro  | Telematics     | Мар   | Fields | WMS |
|-------|----------------|-------|--------|-----|
|       |                |       |        |     |
| Wor   | k planning     |       |        |     |
| Agro  | operations     |       |        |     |
| 5     |                |       |        |     |
| Yield | Forecast       |       |        |     |
| Posi  | tive yield mat | rix   |        |     |
|       | ,              |       |        |     |
| Neg   | ative yield ma | itrix |        |     |

Notes

### **Crop rotation**

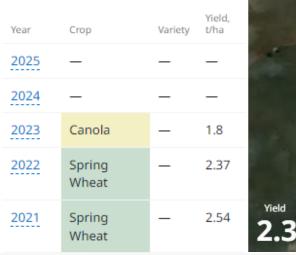

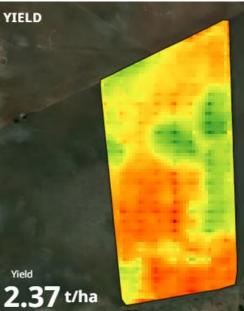

svngenta

#### CD01 Carpe Diem Farms / Carpe Diem North Field productivity estimate history Spring Wheat, 27.03 ha. Dashboard Vegetation Productivity estimate Average estimate on the group Agrooperations status 4.5 -Agro operations October 12, 2023 Scouting tasks Vegetation Scout report 3.48 Productivity estimate Average estimate on the group ield history rop rotation rea & shapes ploaded image: lanet subscriptions nalytics MAX VALUE MIN VALUE CURRENT VALU imeline 4.2 t/ha 2.2 t/ha 3.5 t/ha hage lab Id estimation wnload

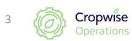

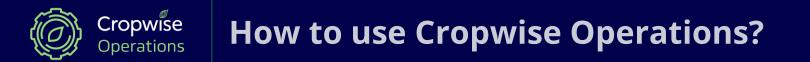

# Web Page

# First use, Main page and Monitoring Center:

https://www.youtube.com/watch?v=kKf1X7lWKNo

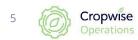

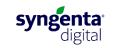

# Sign in and change password

• Sign in at <a href="https://operations.cropwise.com/">https://operations.cropwise.com/</a>

Change password:

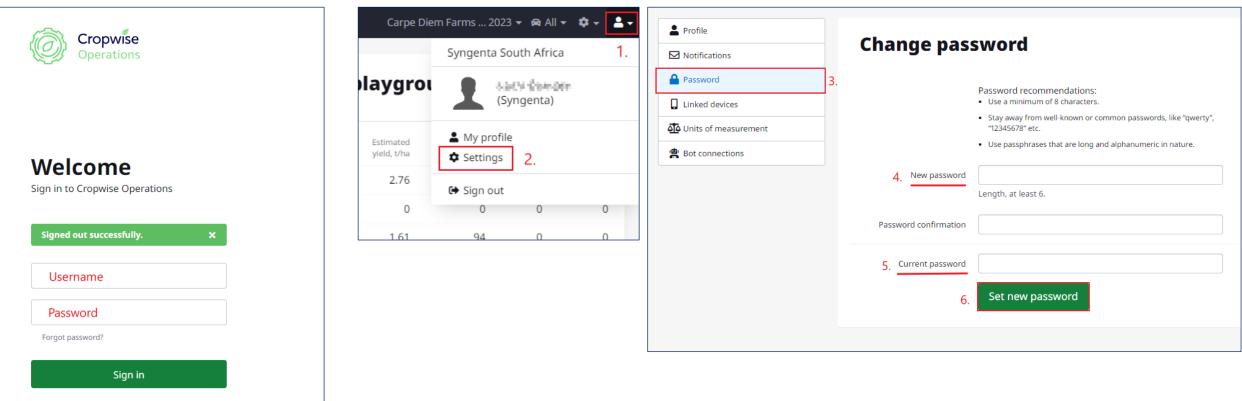

About Contact us

Cropwise

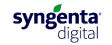

# Homepage and navigation

**Homepage:** Indicate farm boundaries with growth index, crop type and variety. Summary of fields by growth

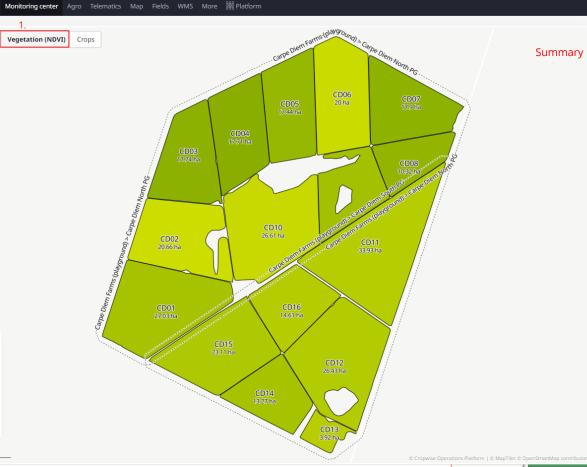

| Carpe Diem<br>Search by field name and                                                |                         | laygro                   | ound)/30                   | 4.22 ha.                     |                           |
|---------------------------------------------------------------------------------------|-------------------------|--------------------------|----------------------------|------------------------------|---------------------------|
| Crop                                                                                  | Tillable area, ha       | Estimated<br>yield, t/ha | Estimated<br>production, t | Yield, t/ha                  | Production, t             |
| Spring Wheat                                                                          | 88.84                   | 2.76                     | 245                        | 0                            | 0                         |
| Fallow                                                                                | 76.90                   | 0                        | 0                          | 0                            | 0                         |
| Canola                                                                                | 58.25                   | 1.61                     | 94                         | 0                            | 0                         |
| Spring Rapeseed-<br>Lucerne                                                           | 35.63                   | 1.33                     | 47                         | 0                            | 0                         |
| Alfalfa                                                                               | 20.66                   | 0                        | 0                          | 0                            | 0                         |
| Spring Oat                                                                            | 20.00                   | 0                        | 0                          | 0                            | 0                         |
| Pea                                                                                   | 3.92                    | 2.23                     | 9                          | 0                            | 0                         |
| News                                                                                  |                         | Ma                       | rket data                  |                              |                           |
| 11:06 Mauritius: Agro-Ir<br>Announces Measu<br>Visibility of Organ<br>Mauritius       | ires to Increase        | Futu<br>Cor<br>Flax      | n                          | USD/tonn<br>177.93<br>475.03 | % Change<br>-0.15<br>0.00 |
| 10:26 Uganda: Capital C<br>Ugandans Lost Bi<br>Existent Poultry R<br>Investment Schen | lions in Non-<br>earing | Soy                      | bean Meal<br>bean Oil      | 163.22<br>368.85<br>1 218.27 | 1.97<br>-0.85<br>-1.30    |
| 10:00 Uganda: Lack of R<br>Holding Uganda's<br>Sector Back, Expe                      | Agriculture             |                          | beans<br>Jar #11           | 471.88<br>571.22<br>206.98   | 1.39<br>-0.08<br>0.59     |

| Search          | n by field name and                      | variety           |                          |                            |                    |               |
|-----------------|------------------------------------------|-------------------|--------------------------|----------------------------|--------------------|---------------|
| Crop            |                                          | Tillable area, ha | Estimated<br>yield, t/ha | Estimated<br>production, t | Yield, t/ha        | Production, t |
| Spring          | g Wheat                                  | 88.84             | 2.76                     | 245                        | 0                  | 0             |
| Fallow          | v                                        | 76.90             | 0                        | 0                          | 0                  | 0             |
| Canol           | a                                        | 58.25             | 1.61                     | 94                         | 0                  | 0             |
| Spring<br>Lucer | g Rapeseed-<br>ne                        | 35.63             | 1.33                     | 47                         | 0                  | 0             |
| Alfalfa         | a                                        | 20.66             | 0                        | 0                          | 0                  | 0             |
| Spring          | g Oat                                    | 20.00             | 0                        | 0                          | 0                  | 0             |
| Pea             |                                          | 3.92              | 2.23                     | 9                          | 0                  | 0             |
|                 |                                          |                   |                          |                            |                    | Þ             |
| News            |                                          |                   | Ma                       | rket data                  |                    |               |
| 11:06           | Mauritius: Agro-In<br>Announces Measu    |                   | Futu                     |                            | USD/tonn<br>177.93 | % Change      |
|                 | Visibility of Organi<br>Mauritius        | c Farming in      | Flax                     |                            | 475.03             | 0.00          |
| 10:26           | Uganda: Capital Cl                       | hicken - How      | Oat                      | s                          | 163.22             | 1.97          |
|                 | Ugandans Lost Bil<br>Existent Poultry Re | lions in Non-     | Soy                      | bean Meal                  | 368.85             | -0.85         |
|                 | Investment Schem                         |                   |                          | bean Oil                   | 1 218.27           | -1.30         |
| 10:00           | Uganda: Lack of R                        |                   |                          | beans                      | 471.88             | 1.39          |
|                 | Holding Uganda's<br>Sector Back, Exper   |                   |                          | ar #11                     | 571.22             | -0.08         |
| 08:00           | Making cotton sus                        | · · · · ·         | Whe                      | eat                        | 206.98             | 0.59          |

Field group 🥑 Choose the catalogs or field groups with which you will work Farms Q All groups Carpe Diem Farms Carpe Diem North Carpe Diem Potato Carpe Diem South

Season ×

Season Season 2023/2024 (2024) V

Navigate between farms and seasons:

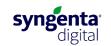

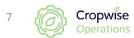

# **Alteration of crop colour scheme:**

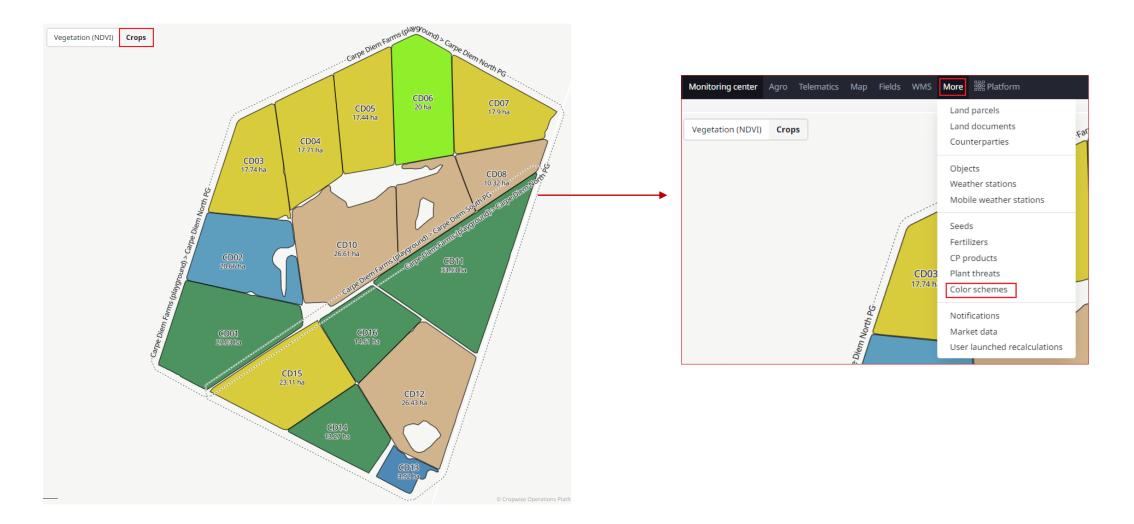

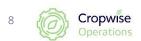

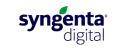

## How to add new farms:

|    | / |  |  |
|----|---|--|--|
| e  |   |  |  |
| 1. |   |  |  |
|    |   |  |  |
|    |   |  |  |

|                |                                       |                      |                          | Few group                    | s 2023 🔻 🖨 All 👻 🗄                           | •-             |
|----------------|---------------------------------------|----------------------|--------------------------|------------------------------|----------------------------------------------|----------------|
|                | <b>N groups</b><br>h by field name an |                      |                          |                              | USER MANAGEMEN<br>Users<br>Roles<br>Activity | r 1.           |
| Crop           |                                       | Tillable area, ha    | Estimated<br>yield, t/ha | Estimate                     | Actions statistics<br>Pageviews stats        | -              |
| Sprin          | g Wheat                               | 88.84                | 2.99                     | 26                           | CATALOGS                                     | )              |
| Fallov         | N                                     | 76.90                | 0                        | 2.                           | Field groups                                 |                |
| Cano           | la                                    | 58.25                | 1.83                     | 10                           | Crops<br>Work types                          | 1              |
| Sprin<br>Lucer | g Rapeseed-<br>ne                     | 35.63                | 1.70                     | e                            | Alert types<br>Map layers                    | )              |
| Alfalf         | a                                     | 20.66                | 0                        |                              | Personal identifie                           | r ı            |
| Sprin          | g Oat                                 | 20.00                | 0                        |                              | TELEMATICS                                   |                |
| Pea            |                                       | 3.92                 | 2.24                     |                              | Avatars<br>Machine groups<br>GPS Loggers     | •              |
| News<br>09:35  | South Africa's for<br>farmers warn    | od security at risk, |                          | rket data<br><sup>ures</sup> | SYNGENTA SOUTH<br>AFRICA<br>Profile          | 2              |
| 09:35          | South Africa's foo<br>farmers warn    | od security at risk, | Fla                      | ĸ                            | 464.38                                       | 0.00           |
| 09:01          |                                       | ia Plans Livestock   | Oai<br>Soy               | is<br>/bean Meal             | 134.41<br>469.05                             | -0.22<br>-0.03 |
| Nov 15         | Tobias Doyer app<br>Grain SA          | oointed CEO of       |                          | bean Oil<br>beans            | 1 162.28<br>508.90                           | -0.62<br>-0.04 |
| Nov 15         | Tobias Doyer app                      | pointed CEO of       | Sug                      | gar #11                      | 598.56                                       | -0.18          |

#### Monitoring center Agro Telematics Map Fields WMS More 🞇 Platform Few groups 2023 👻 📾 All 👻 🏟 🚽 💄 🗸 $\langle\!\langle G \rangle\!\rangle$ USER MANAGEMENT **Field groups** 🛃 Excel 🛛 🕂 Create 🗸 🖀 Users Create new Field group 🚔 Roles 1 ber Barl, Sanderfahren 🖊 Create new Folder E Activity Actions statistics Pageviews stats

#### New field group

| <u>*</u> Name | Farm name                                                                                             | 5. |
|---------------|----------------------------------------------------------------------------------------------------|----|
| Catalog       | Choose folder / group to which the new farm belongs $\checkmark$                                      | 6. |
| Region        |                                                                                                    | ]  |
| District      |                                                                                                    | ]  |
| Location      |                                                                                                    | ]  |
| Hide          | Hide the field group if its fields have been added to the archive, deleted, or moved to another group |    |
| External ID   |                                                                                                    |    |

| Additional info |      |  |
|-----------------|------|--|
|                 |      |  |
|                 |      |  |
|                 |      |  |
|                 |      |  |
|                 | L là |  |
|                 |      |  |

7.

Create field group

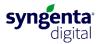

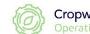

9

## How to draw a new field:

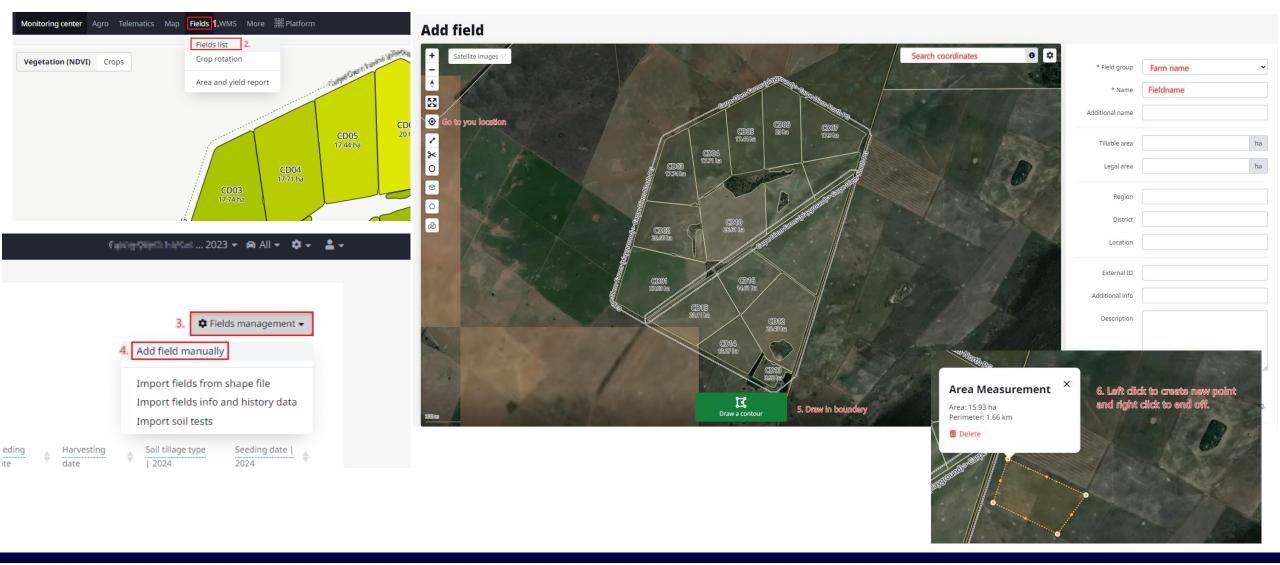

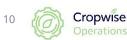

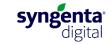

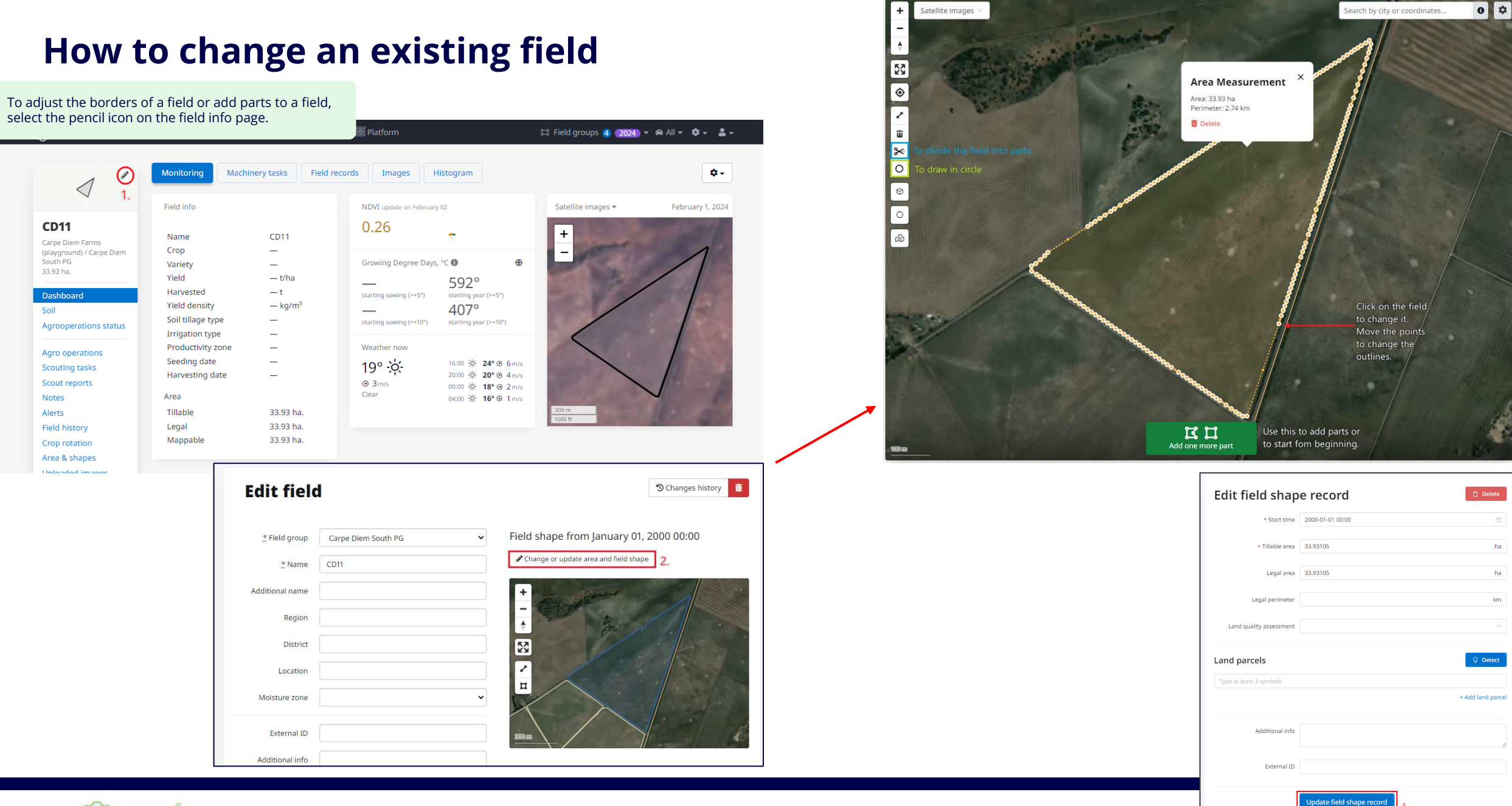

Cropwise Operations

11

# Field page:

https://youtu.be/CVTNoNBTT8Y?si=weJJtbUtIAdgjFLF

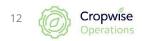

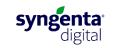

# Field page:

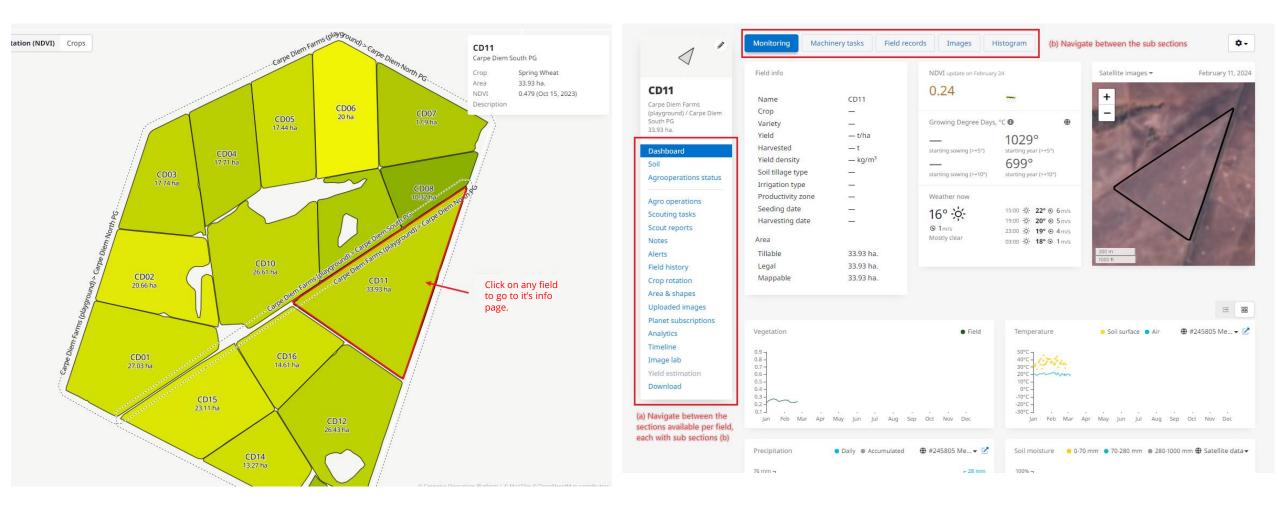

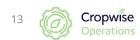

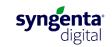

## Field information sheet, Field page:

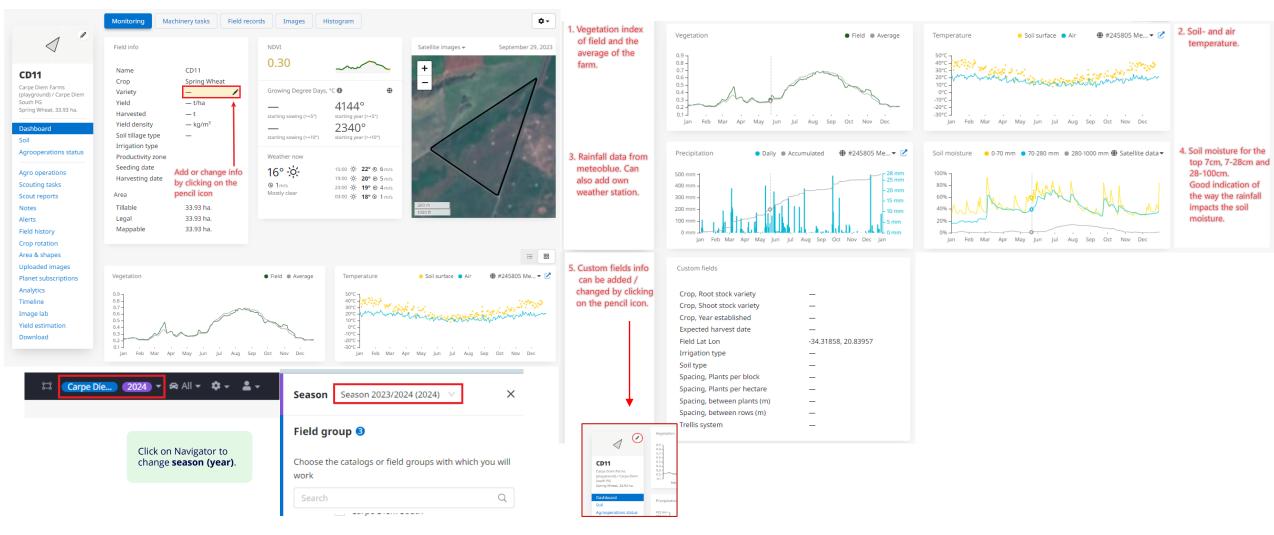

#### https://www.youtube.com/watch?v=CVTNoNBTT8Y

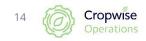

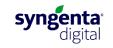

# Field page: Insert information per field

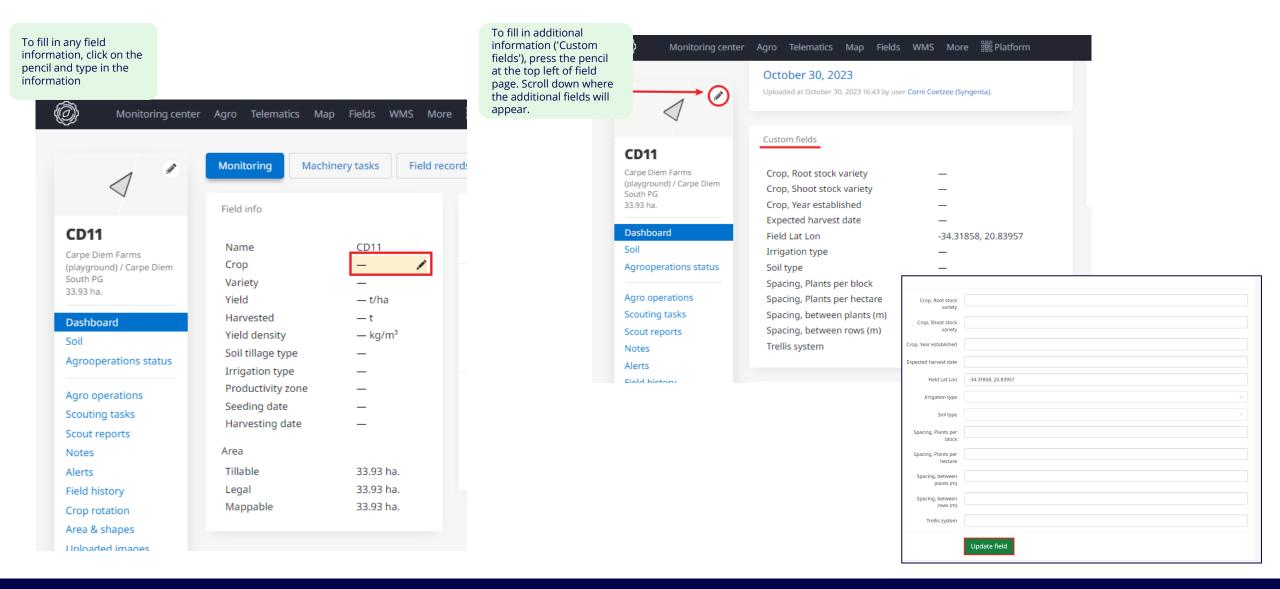

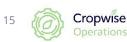

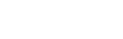

# Satellite images for the whole farm:

https://www.youtube.com/watch?v=yVIVoGBcry0

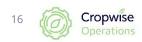

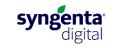

# Satellite imagery and vegetation index (NDVI)

### What is the normalised difference vegetation index (NDVI)?

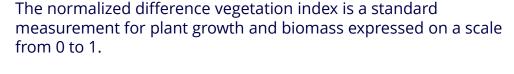

 $0.05 \quad 0.2 \quad 0.3 \quad 0.35 \quad 0.4 \quad 0.45 \quad 0.5 \quad 0.55 \quad 0.6 \quad 0.65 \quad 0.7 \quad 0.75 \quad 0.8 \quad 0.85 \quad 0.9$ 

 No crop growth
 Crop
 Moderate crop
 Dense crop growth and high biomass

 (bare soil)
 emerges
 growth and biomass
 high biomass

### **Available satellite images:**

Cropwise Operations offers as standard the Sentinel-2 satellite images with a 10m resolution and 5 day interval.

Additionally, users can subscribe to Planet Labs, which has a 3m resolution at a daily interval. Planet Labs has several advantages for growers who value precise and timely data.

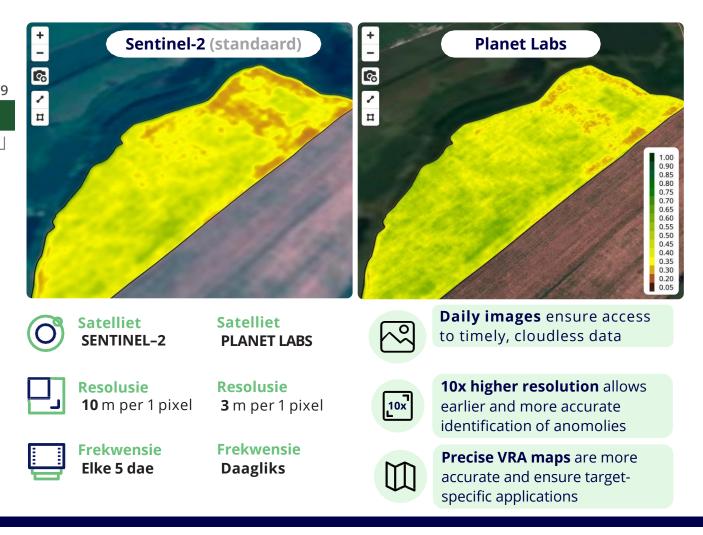

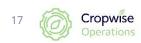

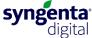

# Using satellite images

#### **After harvest/ Before planting**

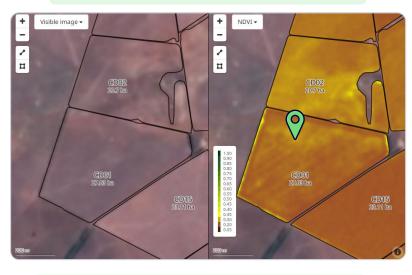

- Assess the presence of weeds and volunteer crop.
- Evaluate the effectiveness of herbicide application.
- Create variable rate application maps for herbicide applications, e.g., stronger doses for areas with higher weed pressure.

#### After planting / With emergence

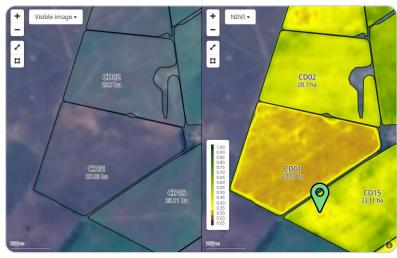

- Evaluate emergence.
- Identify deviations.
- Prioritize visiting points.

#### During the season

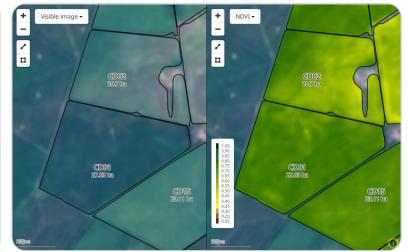

- Evaluate variation between and within fields
- Identify deviations.
- Prioritize points to visit.
- Identify areas for leaf samples.
- Create variable rate application maps for fertilization.
- Ripening and harvest readiness.

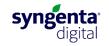

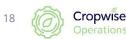

# Satellite images for the whole farm – 'High resolution images'

Satellite images can be viewed for the farm as a whole (slide 19-20), or per field (slide 22) in different ways.

#### Option 1:

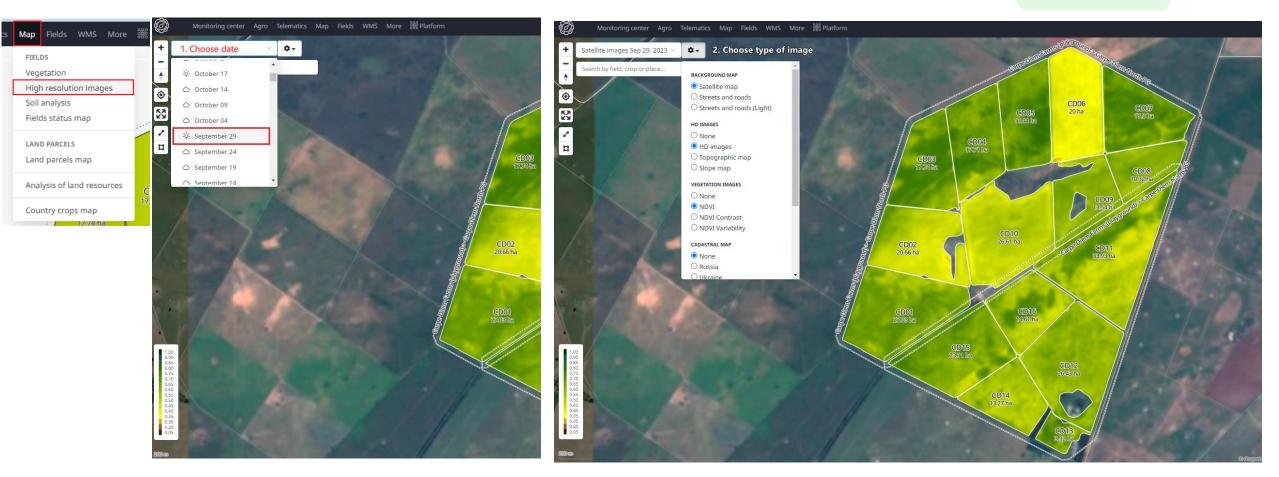

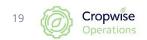

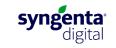

# Satellite images for the whole farm – 'Scouting map'

#### **Option 2:**

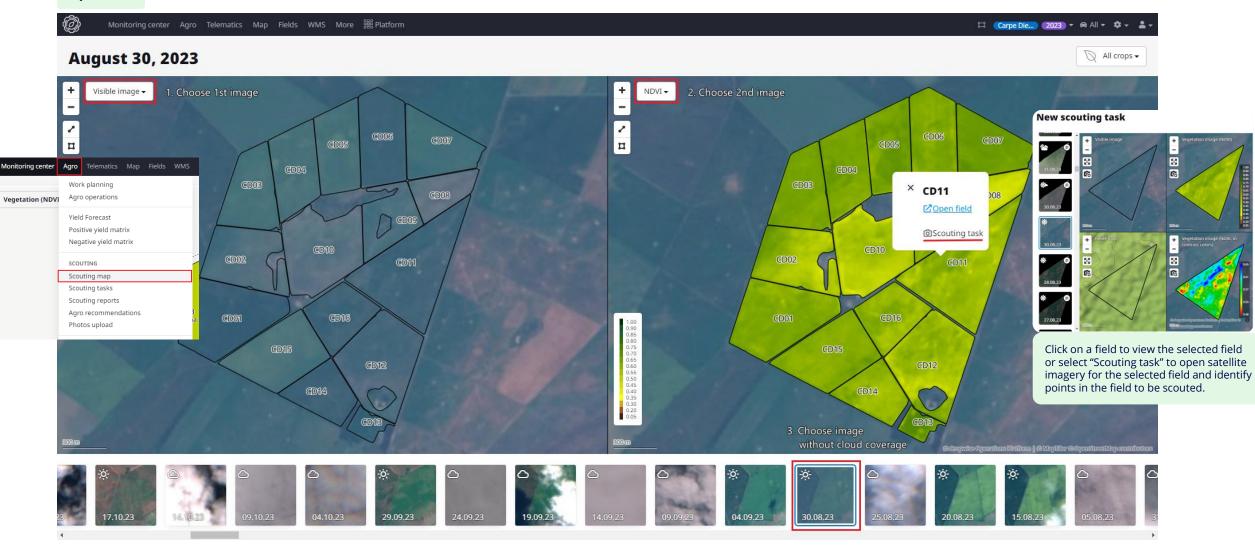

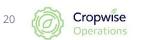

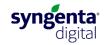

# Satellite images for a single field:

https://www.youtube.com/watch?v=TGpTRdxT4XE

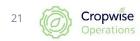

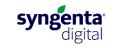

#### Creating monitoring / scouting points

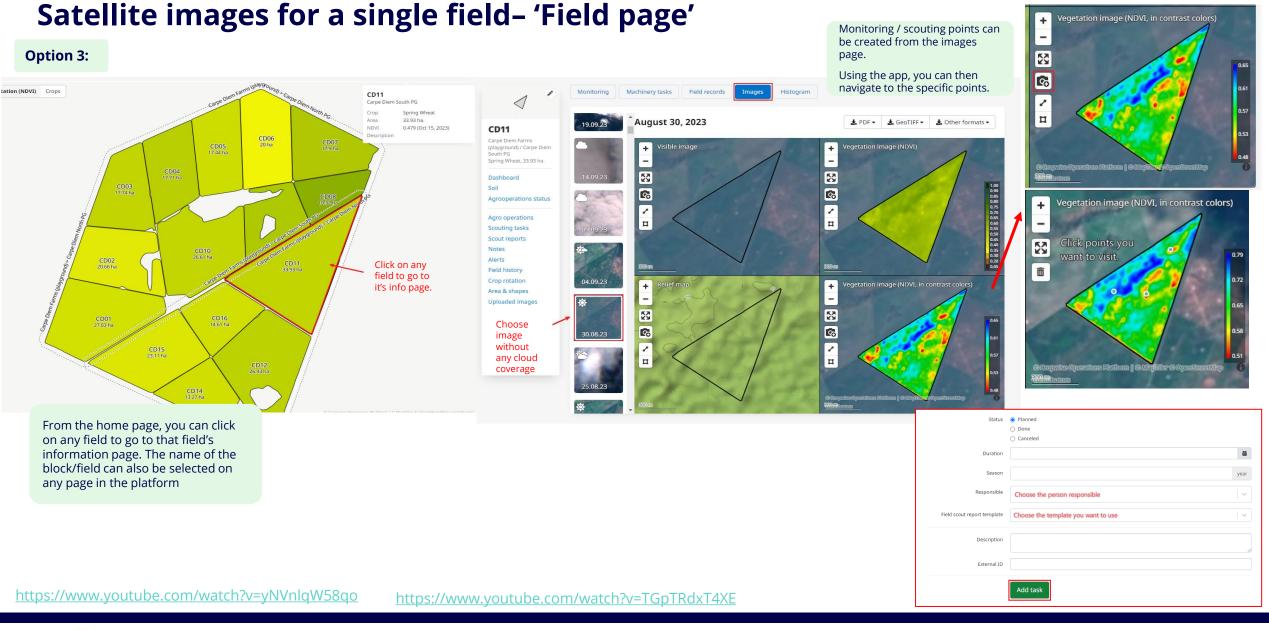

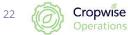

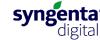

# Productivity maps: group satellite images

https://www.youtube.com/watch?v=-laakYON1dl

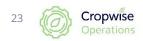

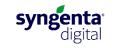

# Field information sheet, Field page: Agro operation – Productivity maps

Productivity maps groups different satellite images of vegetation of fields for different days, months, years and overlays these images on each other

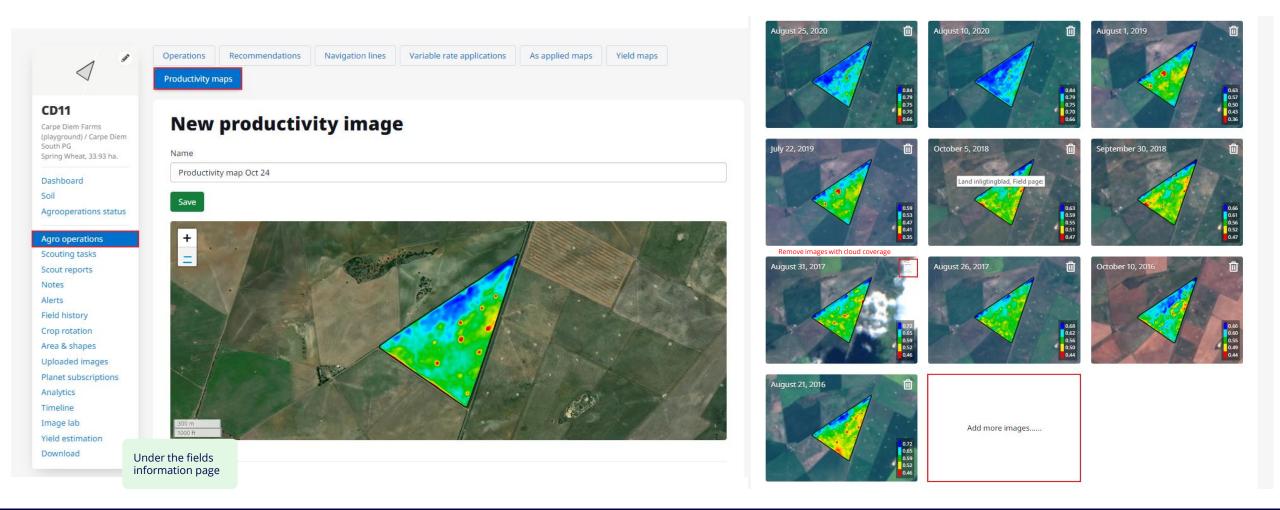

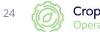

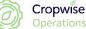

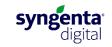

# Variable Rate Application (VRA) map for a single field:

https://youtu.be/NMSKL2JHmZQ

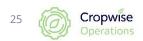

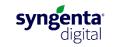

## Field information sheet: Variable rate application map per field

• Field page > Agro operation > Variable rate applications

| $\triangleleft$                                                      | Operations Recommendations Productivity maps                                                                                          | Navigation lines Variable rate applications | As applied maps Yield maps |
|----------------------------------------------------------------------|----------------------------------------------------------------------------------------------------|---------------------------------------------|----------------------------|
| D11<br>rpe Diem Farms<br>layground) / Carpe Diem<br>uth PG<br>93 ha. | VRA Builder                                                                                                    |                                             |                            |
|                                                                      | 1 Initial Setup                                                                                                    | 2 Source Map                                | 3 VRA Map                  |
| ashboard                                                             | 1_ * Name ⊙:                                                                                                    | Application Mar 07                          | 0                          |
| grooperations status                                                 |                                                                                                    |                                             |                            |
| pro operations<br>outing tasks                                       | 2. * Task type ⊚:                                                                                                    | Seeding                                     |                            |
| out reports                                                          | • Work date 💿 :                                                                                                    | March 7, 2024                               | <b>—</b>                   |
| otes                                                                 |                                                                                                    |                                             |                            |
| erts                                                                 | Crop:                                                                                                    |                                             |                            |
| eld history<br>op rotation                                           |                                                                                                    |                                             |                            |
| ea & shapes                                                          | Variety:                                                                                                    |                                             |                            |
| loaded images                                                        |                                                                                                    |                                             |                            |
| anet subscriptions                                                   | 3. • Units ⊙:                                                                                                    | kg/ha                                       |                            |
| alytics                                                              |                                                                                                    |                                             |                            |
| meline<br>hage lab                                                   | 4, * VRA Model 🕥 :                                                                                                    | Average                                     |                            |
| eld estimation                                                       |                                                                                                    |                                             |                            |
| ownload                                                              | 5. Next                                                                                                    |                                             |                            |
| VRA Builde                                                           |                                                                                                    | 2 Source Map                                | (3) VRA Map                |
| VRA Builde                                                           |                                                                                                    |                                             | Ú.                         |
| VRA Builde                                                           | er                                                                                                    |                                             | Ú.                         |
| VRA Builde                                                           |                                                                                                    |                                             | Ú.                         |
| VRA Builde                                                           | 6. Choose type of image to<br>Saved VRA task<br>Productivity Map                                                                      |                                             | Ú.                         |
| VRA Builde                                                           | 6. Choose type of image to<br>Saved VRA task<br>Productivity Map<br>Vield map                                                         |                                             | Ú.                         |
| VRA Builde                                                           | 6. Choose type of image to<br>Saved VRA task<br>Productivity Map                                                                      |                                             | Ú.                         |
| VRA Builde                                                           | 6. Choose type of image to<br>Saved VRA task<br>Productivity Map<br>Vield map                                                         |                                             | Ú.                         |
| VRA Builde                                                           | 6. Choose type of image to<br>Saved VRA task<br>Productivity Map<br>Vield map<br>Vegetation                                           |                                             | Ú.                         |
| VRA Builde                                                           | 6. Choose type of image to<br>Saved VRA task<br>Productivity Map<br>Vield map<br>Vegetation<br>Soil Sampling Task                     |                                             | Ú.                         |
| VRA Builde                                                           | 6. Choose type of image to<br>Saved VRA task<br>Productivity Map<br>Yield map<br>Vegetation<br>Soil Sampling Task<br>Soil Texture Map |                                             | 3 VRA Map                  |

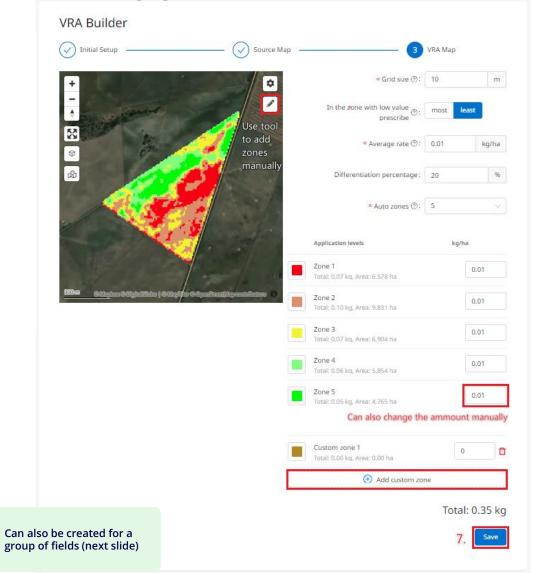

svngenta

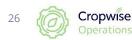

# Variable Rate Application (VRA) map for various group of fields:

https://www.youtube.com/watch?v=Yo7tU5iRzmg

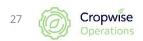

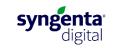

## **Create VRA maps for farm as a whole**

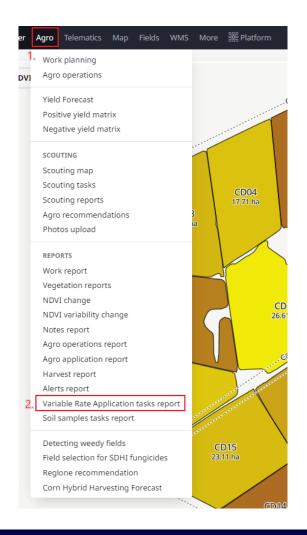

#### **Variable Rate Application tasks**

| Search ( | (min 2 characters) |       |                                |             |             |                          | <ol> <li>VRA multi-wizard</li> </ol> | 🝸 Filter 🕹 | Download all 👻 🌐 Columns 👻 |
|----------|--------------------|-------|--------------------------------|-------------|-------------|--------------------------|--------------------------------------|------------|----------------------------|
|          | Мар                | Field | Variable Rate Application task | Task type   | Data source | Who created              | Created at                           | Status     | Actions                    |
|          |                    | CD11  | Application Dec 04             | Fertilizing | Vegetation  | Corni Coetzee (Syngenta) | 12/4/2023<br>9:38:31 AM              | Active     | ₽.                         |
|          |                    | CD01  | Application Oct 20             | Fertilizing | Vegetation  | Jason Coetzee (Syngenta) | 10/20/2023<br>9:36:10 AM             | Active     | ♣ ◄                        |

#### VRA multi-wizard

Next 5.

| Search (min 2 characters) |                     |               | Selected: 3 from 200 |  |
|---------------------------|---------------------|---------------|----------------------|--|
| Field                     | Field group         | Сгор          | T Variety            |  |
| CD11                      | Carpe Diem South PG |               |                      |  |
| CD16                      | Carpe Diem South PG |               |                      |  |
| ✓ CD15                    | Carpe Diem South PG |               |                      |  |
| CD14 4. Select fields     | Carpe Diem South PG |               |                      |  |
| CD13                      | Carpe Diem South PG |               |                      |  |
| CD12                      | Carpe Diem South PG |               |                      |  |
| CD07                      | Carpe Diem North PG | Alfalfa       |                      |  |
| CD04                      | Carpe Diem North PG |               |                      |  |
| CD01                      | Carpe Diem North PG | Spring Barley |                      |  |
| CD05                      | Carpe Diem North PG |               |                      |  |
| CD06                      | Carpe Diem North PG |               |                      |  |
| CD03                      | Carpe Diem North PG |               |                      |  |
| CD09                      | Carpe Diem North PG |               |                      |  |
| CD08                      | Carpe Diem North PG |               |                      |  |

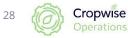

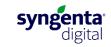

## **Create VRA maps for farm as a whole (continue)**

| /RA r | nulti-wizard |                    |                     |                   |           |      |         |                                                                                                    |                            |               |            |
|-------|--------------|--------------------|---------------------|-------------------|-----------|------|---------|----------------------------------------------------------------------------------------------------|----------------------------|---------------|------------|
| Fie   | lds          |                    |                     | — 2 Initial Setup |           |      | 3 So    | urce                                                                                                    |                            |               | Vra Setup  |
|       |              |                    | ► Name ②: A         | pplication Mar 07 |           |      | 0       |                                                                                                    |                            | ø Hide        | e settings |
|       |              | 6.                 | ∗ Task type : S     | eeding            |           |      |         |                                                                                                    |                            |               |            |
|       |              |                    | * Work date 🕘 : 🛛 N | larch 7, 2024     |           |      | ÷       |                                                                                                    |                            |               |            |
|       |              |                    | Crop :              |                   |           |      |         | Please note that changing the for<br>affects the settings of all fields in<br>below. If necessary, each line of | the table<br>the table can |               |            |
|       |              |                    | Variety:            |                   |           |      |         | be edited separately or after set<br>general settings.                                                          | ting the                   |               |            |
|       |              | 7                  | * Units ⊚: k        | g/ha              |           |      |         |                                                                                                    |                            |               |            |
|       |              |                    | × VRA Model ⊙: A    | verage            |           |      |         |                                                                                                    |                            |               |            |
|       | Field        | Name               |                     | Task type         | VRA Model | Crop | Variety | Units                                                                                                    | 1000 Grain weight          | Work date     |            |
| -     | CD13         | Application Mar 07 |                     | Seeding           | Average   |      |         |                                                                                                    |                            | March 7, 2024 |            |
|       | CD14         | Application Mar 07 |                     | Seeding           | Average   |      |         |                                                                                                    |                            | March 7, 2024 |            |
| •     | CD15         | Application Mar 07 |                     | Seeding           | Average   |      |         |                                                                                                    |                            | March 7, 2024 |            |

VRA multi-wizard

Next 10.

Back

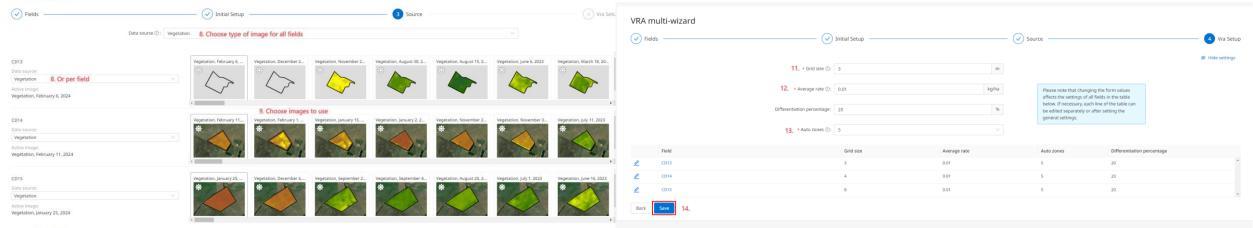

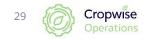

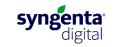

# **Download of VRA maps**

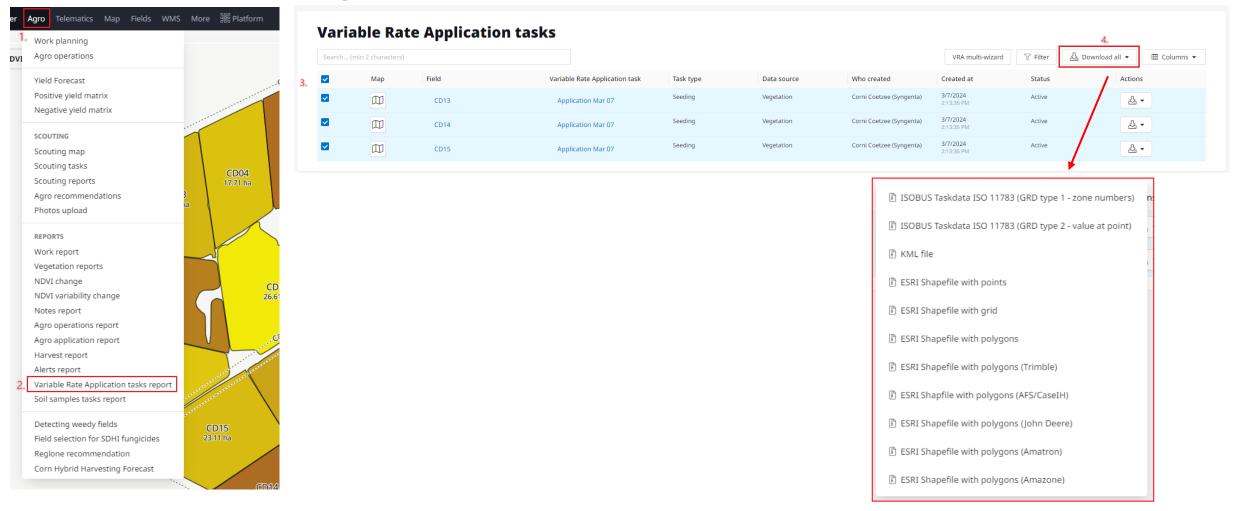

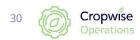

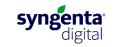

# **Crop rotation records**

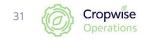

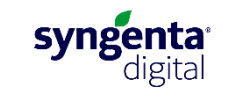

# **Crop rotation per field:**

• Field page > Crop rotation

| $\checkmark$ "                   | Cro  | p rota          | tior    | n              |                         |                 |                      |                    |                   | + Add record                  |
|----------------------------------|------|-----------------|---------|----------------|-------------------------|-----------------|----------------------|--------------------|-------------------|-------------------------------|
| D11<br>rpe Diem Farms            | Year | Crop            | Variety | Yield,<br>t/ha | Expected yield,<br>t/ha | Harvested,<br>t | Soil tillage<br>type | Irrigation<br>type | Productivity zone | Vegetation and precipitations |
| ayground) / Carpe Diem<br>uth PG | 2025 | _               | _       | _              | _                       | _               | _                    | _                  | _                 |                               |
| ring Wheat, 33.93 ha.            | 2024 | _               | _       | _              | _                       | _               | _                    | _                  | _                 |                               |
| ishboard<br>il                   | 2023 | Spring<br>Wheat | -       | _              | -                       | _               | _                    | _                  | -                 |                               |
| rooperations status              | 2022 | Canola          | -       | 1.31           | _                       | _               | _                    | _                  | _                 |                               |
| ro operations<br>outing tasks    | 2021 | Spring<br>Wheat | - /     |                | - Change a              | iny crop ro     | otation info         | o quickly a        | nd easily         | 13                            |
| out reports                      | 2020 | -               | -       | -              | _                       | -               | -                    | _                  | _                 |                               |
| erts                             | 2019 | _               | _       | _              | _                       | _               | _                    | _                  | _                 |                               |
| ld history<br>op rotation        | 2018 | _               | _       | _              | _                       | _               | _                    | -                  | -                 |                               |
| ea & shapes                      | 2017 | _               | _       | _              | _                       | _               | _                    | _                  | _                 |                               |
| loaded images                    | 2016 | _               | _       | _              | _                       | _               | _                    | -                  | _                 |                               |
| net subscriptions<br>alytics     | 2015 | _               | _       | _              | _                       | _               | _                    | _                  | _                 | •                             |
| neline                           | 2014 | _               | _       | _              | _                       | _               | _                    | _                  | _                 |                               |
| age lab<br>ld estimation         | 2013 | _               | _       | _              | _                       | _               | _                    | _                  | _                 |                               |
| wnload                           | 2012 | _               | _       | _              | _                       | _               | _                    | _                  | _                 |                               |

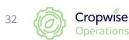

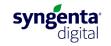

## **Crop rotation overall:**

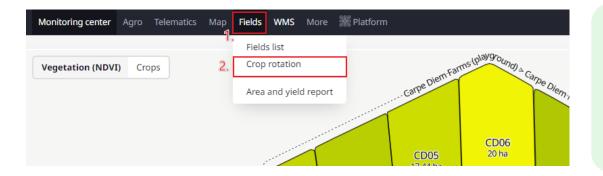

#### Crop rotation is allocated to the season (year) it was harvested

#### Winter grains (wheat, barley, oats, lupins, canola)

• Plant in MAR-JUN, Harvest in SEP-DES

#### Summer Crops (Maize/Corn, Soybeans, Sunflower)

- Plant in SEP-DES, Harvest in APR-JUL
- E.g., Crops planted in Nov-23 and harvested in Jun-24 are associated with the "2024" season (year)

#### **Orchards and vineyards**

- Allocated to date when the last fruits are harvested
- E.g., Grape harvest from Oct-23 to Jan-24 are all linked to the "2024" season (year)

| Carpe Diem Farms               | (playground) |                                    |                                   | G         |                   | Fields management<br>tation info from here |   |
|--------------------------------|--------------|------------------------------------|-----------------------------------|-----------|-------------------|--------------------------------------------|---|
| Search by field, crop or place | 1            |                                    |                                   |           |                   | Ł Excel                                    |   |
| Field group                    | 🔶 Field      | \$<br>Tillable area, ha 🗍 🛛 Crop I | 2022 🚔 Crop 2023                  | Crop 2024 | Crop 2025         | Crop 2026                                  | ¢ |
| Field group                    | Field        | from to Crop 2                     | 2022 Crop 2023                    | Crop 2024 | Crop 2025         | Crop 2026                                  |   |
| Carpe Diem North PG            | CD10         | 26.61                              | Fallow                            | -         | _                 | -                                          |   |
| Carpe Diem North PG            | CD02         | 20.66 R                            | pring<br>Rapeseed-<br>ucerne      | Alfalfa   | -                 | -                                          |   |
| Carpe Diem North PG            | CD08         | 10.32                              | Alfalfa                           | -         | Click on pencil   | icon _                                     |   |
| Carpe Diem North PG            | CD09         | 13.54                              | Alfalfa                           | -         | to easily add / o |                                            |   |
| Carpe Diem North PG            | CD03         | 17.74                              | Spring<br>Wheat Spring<br>Lucerne | -         | -                 | _                                          |   |

Feel free to ask the Cropwise team to update your crop rotation data. We can import your historical records using Excel.

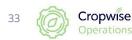

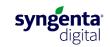

# **Application records (Agro operations)**

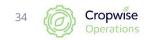

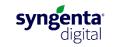

# Agro operation - per land

• Field page > Agro operations

| < ″                                                                            | Operations         Recommendations         Navigation lines         Variable rate applications         As applied maps           Productivity maps | Yield maps    |
|--------------------------------------------------------------------------------|----------------------------------------------------------------------------------------------------|---------------|
| CD11<br>Carpe Diem Farms<br>(playground) / Carpe Diem<br>South PG<br>33.93 ha. | Agro operations                                                                                                    | 1. + Add      |
| Dashboard<br>Soil<br>Agrooperations status<br>Agro operations                  | Search by work type or date                                                                                                    | the columns → |

#### Add agro operation

| 2, *Status           | Planned     In progress     Completed     Canceled                                                                  |        |
|----------------------|----------------------------------------------------------------------------------------------------|--------|
| Completed area       | 33.93105                                                                                                    | ha     |
|                      | Set 0 ha from machine tasks or planned area 33.93105 ha                                                             |        |
| Duration             | 03/07/2024 12:00 AM — 03/07/2024 2:28 PM                                                                            | 苗      |
|                      | Set time from selected machine tasks                                                                                |        |
| Planned area         | Agro operation plan           33.93105                                                                              | ha     |
| 3. * Duration (plan) | 03/07/2024 — 03/07/2024                                                                                             | 苗      |
| * Season 🛈           | 2024                                                                                                    | year   |
| * Field shape        | 33.93105 ha   From January 01, 2000                                                                                 | $\sim$ |
| 4. * Work type       | Establish & Uproot     Field work     Soil works     Transport     Application     Other     Service     Harvesting |        |

|                     |                                                |                   |             |                 |           |                                |                    | Can also be created for a group of fields (Next page) |   |
|---------------------|------------------------------------------------|-------------------|-------------|-----------------|-----------|--------------------------------|--------------------|-------------------------------------------------------|---|
| 5. * Work subtype   | <ul> <li>Fertigation</li> </ul>                |                   |             |                 |           |                                |                    |                                                       |   |
|                     | O Irrigation                                   |                   |             |                 |           |                                |                    |                                                       |   |
|                     | <ul> <li>Other</li> <li>Over sowing</li> </ul> |                   |             |                 |           |                                |                    |                                                       |   |
|                     | <ul> <li>Re-sowing</li> </ul>                  |                   |             |                 |           |                                |                    |                                                       |   |
|                     | O Skouer en punt / S                           | houlder and point |             |                 |           |                                |                    |                                                       |   |
|                     | <ul> <li>Sowing</li> <li>Spraying</li> </ul>   |                   |             |                 |           |                                |                    |                                                       |   |
|                     | <ul> <li>Spreading</li> </ul>                  |                   |             |                 |           |                                |                    |                                                       |   |
|                     | Processing para                                | meters            |             |                 |           |                                |                    |                                                       |   |
| Planned water rate  | 0.0                                            |                   |             |                 | L/        | ha                             |                    |                                                       |   |
| Fact water rate     | 0.0                                            |                   |             |                 | L/        | ha                             |                    |                                                       |   |
|                     | Application                                    |                   |             |                 |           |                                |                    |                                                       |   |
| Calc by             | Rate Amount                                    |                   |             |                 |           | C3. Tank volume (Lt or Kg)     |                    |                                                       |   |
|                     |                                                | ,<br>             |             |                 |           | D1. Tractor gear               |                    |                                                       |   |
| Write off           | 6. Choose                                      | warehouse         |             |                 |           | D2. PTO RPM                    |                    |                                                       |   |
|                     |                                                |                   |             | 7               | Add item  | + D3. Forward speed (kmph)     |                    |                                                       |   |
|                     |                                                |                   |             |                 | -         | D4. Speed, seconds per 100m    |                    |                                                       |   |
| # Inventory Planned | rate Fact rate                                 | Planned amount    | Fact amount | Dose rate notes | Target(s) | 5. Sprayer pump pressure (bar) |                    |                                                       |   |
|                     |                                                |                   |             |                 |           | D6. Fan speed                  |                    |                                                       |   |
|                     |                                                |                   |             |                 |           | D7. Fan pitch                  |                    |                                                       |   |
|                     |                                                |                   |             |                 |           | E1. Nozzle description         |                    |                                                       |   |
|                     |                                                |                   |             |                 |           | E2. Droplet size               |                    |                                                       |   |
|                     |                                                |                   |             |                 |           | E3. Nozzle angle (°)           |                    |                                                       |   |
|                     |                                                |                   |             |                 |           | F1. Weather conditions         |                    |                                                       | ~ |
|                     |                                                |                   |             |                 |           | F2. Temperature (°C)           |                    |                                                       |   |
|                     |                                                |                   |             |                 |           | F3. Humidity (%)               |                    |                                                       |   |
|                     |                                                |                   |             |                 |           | F4. Wind speed (kmph)          |                    |                                                       |   |
|                     |                                                |                   |             |                 |           | F5. Wind direction (NEWS)      |                    |                                                       |   |
|                     |                                                |                   |             |                 |           | 8.                             | Add agro operation |                                                       |   |

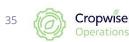

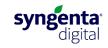

# **Agro Operations – multiple fields**

| Monitoring center | Agro | Telematics                                     | Мар | Fields | WMS | More | 器 Platform |
|-------------------|------|------------------------------------------------|-----|--------|-----|------|------------|
|                   | Wor  | k planning                                     |     |        |     |      |            |
| Vegetation (NDV)  | Agro | operations                                     |     |        |     |      |            |
|                   | Posi | l Forecast<br>tive yield mat<br>ative yield ma |     |        |     |      | Earpe Dif  |

#### **Agro operations**

|                       |             |                      |                                |                         |         |                                                                       | Today Yesterday This week This month | h Last month This year |
|-----------------------|-------------|----------------------|--------------------------------|-------------------------|---------|-----------------------------------------------------------------------|--------------------------------------|------------------------|
| Notifications         | Planned and | in work 1 Comple     | ted 3 Canceled 0 All fields 16 | 1.                      |         |                                                                       |                                      | L Excel → Du           |
| No new notifications. | Search by   | field, crop or place | 0                              |                         |         |                                                                       | 3. Add operation to selected fi      | elds Columns           |
|                       | (13)        | Field                | 🛓 Legal area,ha. 🛓             | Tillable area,ha.  Crop | Variety | $\frac{\mathbb{A}}{\Psi}$ Soil tillage type $\frac{\mathbb{A}}{\Psi}$ | Vegetation $\triangleq$              | \$                     |
|                       |             | CD10                 | 26.6                           | 26.6                    |         |                                                                       |                                      |                        |
|                       |             | CD08                 | 10.3                           | 10.3                    |         |                                                                       |                                      |                        |
| 2. Choose field       | s 🗆         | CD09                 | 13.5                           | 13.5                    |         |                                                                       |                                      |                        |
|                       |             | CD03                 | 17.7                           | 17.7                    |         |                                                                       | 6                                    | - Operation            |

#### Processing parameters

| Planned water rate |                                                                            |                        |                                              |                          | l/ha  |
|--------------------|----------------------------------------------------------------------------|------------------------|----------------------------------------------|--------------------------|-------|
| Fact water rate    |                                                                            |                        |                                              |                          | l/ha  |
|                    | Applicatio                                                                 | n                      |                                              | Calc by Rate Am          | nount |
|                    | Type<br>CP produc ✓<br>CP product<br>Fertilizer<br>Seed<br>Dose rate notes | Name Select CP product | Planned rate<br>Planned amount<br>0 -<br>0 - | Fact rate<br>Fact amount | â     |
|                    | Target(s)                                                                  |                        |                                              |                          | ~     |
|                    | Add more CPs/ferti                                                         | izers/seeds            |                                              |                          |       |

#### Agro operation plan

| on (plan) | 03/07/2024 — 03/07/2024 | 曲    |
|-----------|-------------------------|------|
| * Season  | 2024                    | year |

#### \* Work type O Establish & Uproot

12/07/2023 - 03/07/2024

苗

Field work
 Soil works
 Transport
 Application
 Other

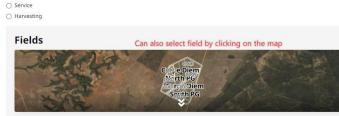

Search fields by name, group, crop...

~

Filter groups concatenation logic: and or Can also select fields by crops – crop: Alfalfa Not defined Spring Barley

previous crop:

productivity zone: Not specified
 moisture zone: Not specified
 Fields selected: 2
 Total area: 28.06 ha
 remove all fields

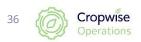

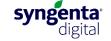

## **Export data**

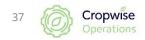

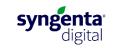

### How to export data of fields:

| Fields WMS More 🎇 Plat       | 🔞 Monitoring center Agro Telematics Map Fields WMS More 🎇 Platform                                                                                                    | ☐ (Carpe Die) (2024) ▼ ⊖ All ▼ ♥ ▼ 💄 ▼                                                                                                    |                                                                         |
|------------------------------|----------------------------------------------------------------------------------------------------|----------------------------------------------------------------------------------------------------|-------------------------------------------------------------------------|
|                              |                                                                                                    | 1. Make sure the correct groups are selected                                                                                                    |                                                                         |
| Fields list<br>Crop rotation | Carpe Diem Farms (playground) <sup>304.22</sup>                                                                                                    | 🕏 Fields management 👻                                                                                                    |                                                                         |
| Area and yield report        | Search by field, crop or place     Image: Crop (Short name)   the search of the search of the searc | Seeding date <ul> <li>Marvesting date</li> <li>Marvesting date</li> <li>Seeding date</li> <li>Seeding date</li></ul>                                                                                                    | Columns     Group folder                                                |
|                              | CD03         17.74         Spring Rapeseed-Lucerne           CD04         17.71         Canola                                                                                                    | Export settings ×                                                                                                    | <ul> <li>Field group</li> <li>Field</li> <li>Mapped area, ha</li> </ul> |
| E>                           | xport settings ×                                                                                                    | For field boundaries Fields list Fields map Vegetation data Weather data Plant threats data                                                                                                    | Legal area, ha     Tillable area, ha                                    |
|                              | For data of all fields           Fields list         Fields map         Vegetation data         Weather data         Plant threats data         No                                                                                                    | Fields type   Only active  All                                                                                                    | Calculated perimeter, km                                                |
|                              | Fields type  Only active All                                                                                                    | Columns  Selected All Rows Found                                                                                                    | Legal perimeter, km                                                     |
|                              | Columns  Selected All Rows  Found                                                                                                    | All      Field shapes     Simplified shape     Original shape (may increase process time)                                                                                                    | Crop Crop (Short name)                                                  |
|                              | All 4. File format © XLSX © PDF                                                                                                    | 5. File format  Coogle KML Coogle KML Coogle | Variety Soil tillage type                                               |
|                              | Download                                                                                                    | Download                                                                                                    | Son unuge ope                                                           |

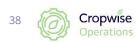

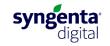

### How to download field boundaries:

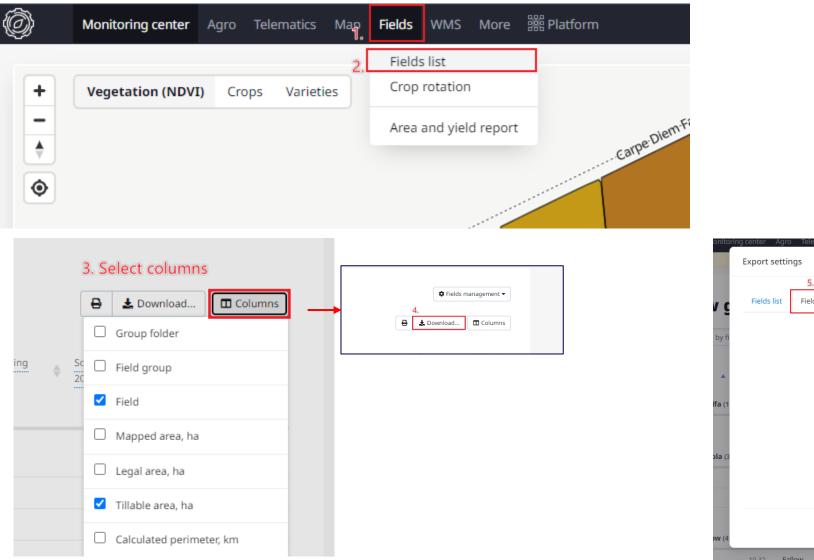

|             | 5.          |                                                 |   |
|-------------|-------------|-------------------------------------------------|---|
| Fields list | Fields map  | Vegetation data Weather data Plant threats data |   |
|             | Fields type | Only active                                     |   |
|             |             | ) All                                           |   |
|             | Columns     | Selected                                        |   |
|             |             |                                                 | 1 |
|             | Rows        | Found                                           |   |
|             |             |                                                 |   |
|             | File format | ESRI Shapefile                                  |   |
|             |             | ⊖ Google KML                                    |   |
|             |             | ⊖ GeoJSON                                       |   |
|             |             | ○ ISOXML                                        |   |
|             |             |                                                 |   |

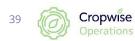

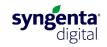

### How to download application records:

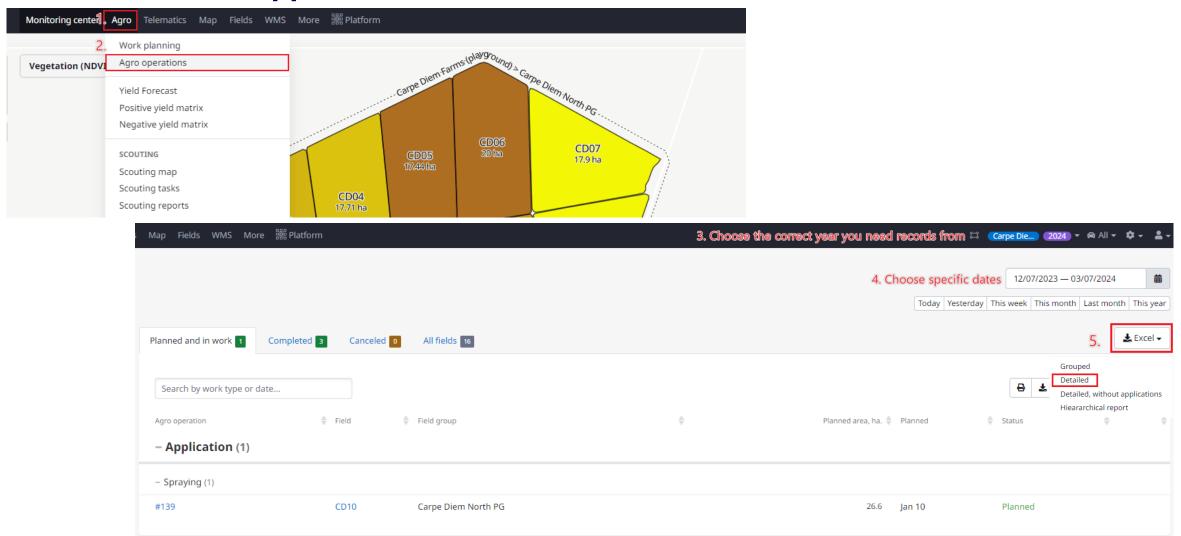

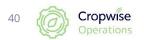

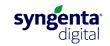

### How to download monitoring data:

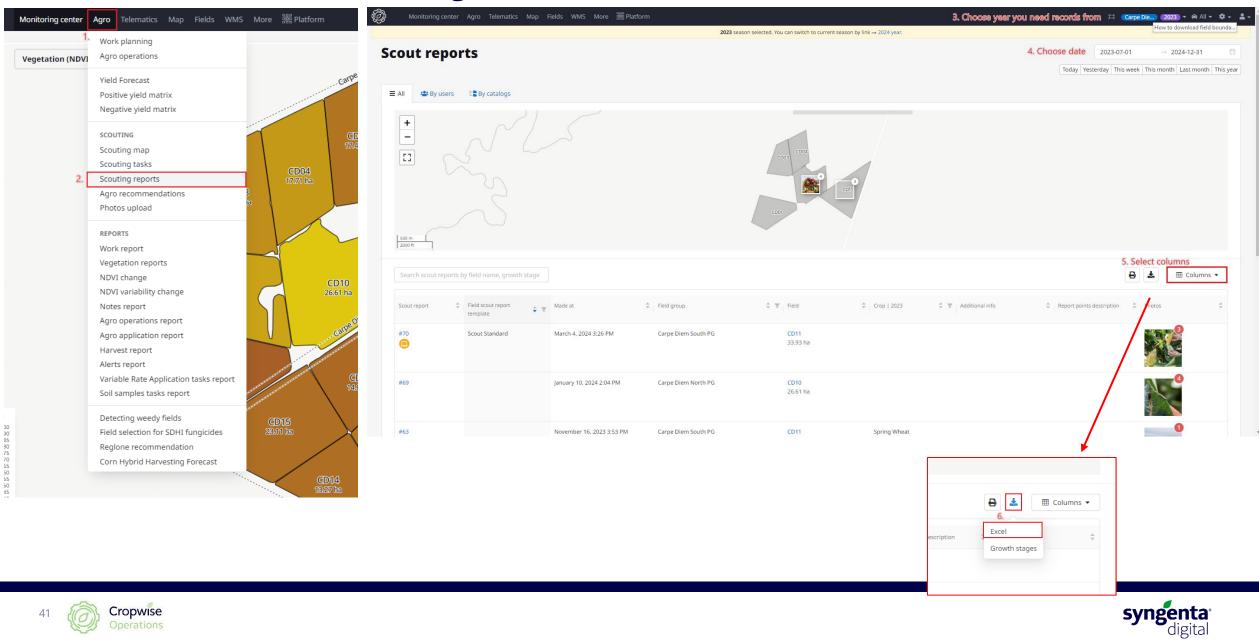

# Adding crops and products

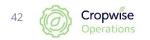

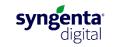

### Import products from database

| elds WMS        | More Platform<br>1.<br>Land parcels<br>Land documents<br>Counterparties | Search CP products | by name                 |                   | 1<br>substances list |                             | Add CP product    |
|-----------------|-------------------------------------------------------------------------|--------------------|-------------------------|-------------------|----------------------|-----------------------------|-------------------|
| *****           | Objects<br>Weather stations<br>Mobile weather stations                  | - Adjuvant (91)    | y of CP produc          | ts                |                      |                             |                   |
|                 | Seeds<br>Fertilizers                                                    | CP products        | 2.<br>¢ འ Import status | Registration numb | per Q Type           | ♀ ♀ Units of<br>measurement | 💠 ्   Term of use |
|                 | CP products 2,                                                          | Q Search           | Reset                   | L10755            | Herbicide            | Liters                      |                   |
| CD03<br>17.74 h | Plant threats<br>Color schemes                                          | 2.4-D 480          |                         | L9332             | Herbicide            | Liters                      | September 3       |
|                 | Notifications                                                           | 2.4-D 720          |                         | L9326             | Herbicide            | Liters                      | September 3       |
|                 | Market data                                                             | 2.4-D 80%          |                         | L9331             | Herbicide            | Kilograms                   | September 3       |
|                 | User launched recalculations                                            | 4                  |                         |                   |                      |                             | Þ                 |
|                 |                                                                         | _3.                |                         |                   | < 1 2 3              | 4 5 ··· 392                 | > 10 / page ∨     |
|                 |                                                                         |                    |                         | Import CP p       | roduct               |                             |                   |

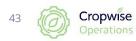

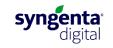

### Import crops from database

|   |                          | Few groups             | 5 2023 🔻 📾 All 👻 🧃                                                  | * -   | <b>-</b> |
|---|--------------------------|------------------------|---------------------------------------------------------------------|-------|----------|
|   |                          |                        | USER MANAGEMENT<br>Users<br>Roles<br>Activity<br>Actions statistics | 1.    |          |
| 1 | Estimated<br>yield, t/ha | Estimate<br>production | Pageviews stats                                                     | t     |          |
| Ļ | 2.99                     | 26                     | CATALOGS                                                            | )     |          |
| 1 | 0                        |                        | Field groups                                                        | )     |          |
|   | 1.83                     | 10                     | Seasons                                                             | _     |          |
|   |                          |                        | Crops 2,                                                            |       |          |
| ; | 1.70                     | 6                      | Work types<br>Alert types                                           | )     |          |
| i | 0                        |                        | Map layers<br>Personal identifier                                   | )     |          |
| 1 | 0                        |                        | Personal identifier                                                 |       |          |
| : | 2.24                     |                        | TELEMATICS<br>Avatars<br>Machine groups                             | )     | •        |
|   | Mar                      | ket data               | GPS Loggers<br>GPS Receivers                                        |       |          |
|   | Futur                    |                        | SYNGENTA SOUTH                                                      |       |          |
|   | Flax                     |                        | AFRICA                                                              | )     |          |
| а | Oats                     | s                      | Profile                                                             |       |          |
| е | Soyl                     | bean Meal              | 362.55                                                              | 0.10  |          |
|   | Soyl                     | oean Oil               | 1 090.85                                                            | 1.56  |          |
| 1 | Soyl                     | beans                  | 456.73                                                              | -0.01 |          |

|   |               | Search crop by pame | 0                            |                    |                       | Columns             |
|---|---------------|---------------------|------------------------------|--------------------|-----------------------|---------------------|
|   |               | Search crop by name |                              |                    |                       |                     |
|   |               | Name                | 🔶 Short name 🍦 External ID 🕴 | Number of fields 👙 | Percents of area, % 🔻 | Tillable area, ha 🌲 |
|   |               | 1. Standard crops   |                              |                    |                       |                     |
|   |               | Alfalfa             | Lucerne                      | 4                  | 0.51                  | 77                  |
|   |               | Spring Barley       |                              | 2                  | 0.36                  | 54                  |
|   |               | Potatoes            |                              | 1                  | 0.07                  | 11                  |
|   |               |                     |                              |                    |                       |                     |
|   |               |                     |                              |                    |                       |                     |
|   |               |                     |                              |                    |                       |                     |
| S | tandard       | crops               |                              |                    |                       |                     |
|   |               | •                   |                              |                    |                       |                     |
|   |               |                     |                              |                    |                       |                     |
| • | Standard crop | <b>4.</b> ÷         | Q Import status              | ÷                  | Crop type             |                     |
| ~ | Spring Oat    | Search              |                              |                    | Spring                |                     |
|   |               | Q Search Reset      |                              |                    |                       |                     |
|   | Winter Oat    |                     |                              |                    | Winter                |                     |
|   | Spring Barley |                     | Standard crop imported       |                    | Spring                |                     |
|   | Winter Barley |                     | Standard crop imported       |                    | Winter                |                     |
|   | winter barrey |                     | Standard crop imported       |                    | winter                |                     |
|   | Buckwheat     |                     |                              |                    | Spring                |                     |
|   | Cabbage       |                     |                              |                    | Spring                |                     |
|   |               |                     |                              |                    |                       |                     |
|   | Fallow        |                     |                              |                    | Spring                |                     |
|   | Corn          |                     | Standard crop imported       |                    | Spring                |                     |
|   |               |                     |                              |                    |                       |                     |
|   | Onion         |                     |                              |                    | Spring                |                     |
|   | Millet        |                     |                              |                    | Spring                |                     |
|   |               |                     |                              |                    |                       |                     |
|   |               |                     |                              | < 1 2              | 3 4 5 …               | 22 > 10 / pa        |
|   |               |                     |                              |                    |                       |                     |

| C                             | Import standard crop                    | + Add cr | ч   |
|-------------------------------|-----------------------------------------|----------|-----|
|                               | 8                                       | Colum    | ins |
| New crop                      |                                         |          |     |
| <mark>2,</mark> <u>*</u> Name |                                         |          | A   |
| Short name                    |                                         |          |     |
| Season type                   | <ul><li>Winter</li><li>Spring</li></ul> |          |     |
| Bind to the base crop         |                                         | •        |     |
| Bind work types to the crop   | Choose work type                        | ~        |     |
| Bind CPP to the crop          | Choose CPP                              | V        |     |
| Yield estimation for crop     |                                         | *        |     |
| Associate threats for crop    |                                         | ~        |     |
| Hide                          |                                         |          |     |
| External ID                   |                                         |          |     |
| Additional info               |                                         |          |     |
| Description                   |                                         |          |     |
|                               |                                         |          |     |
|                               |                                         |          |     |

lf it is not among the standard crops, you can add it yourself

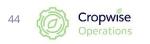

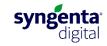

# Weekly yield estimates for cereals

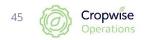

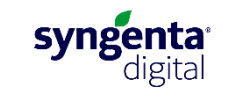

### Weekly yield estimates

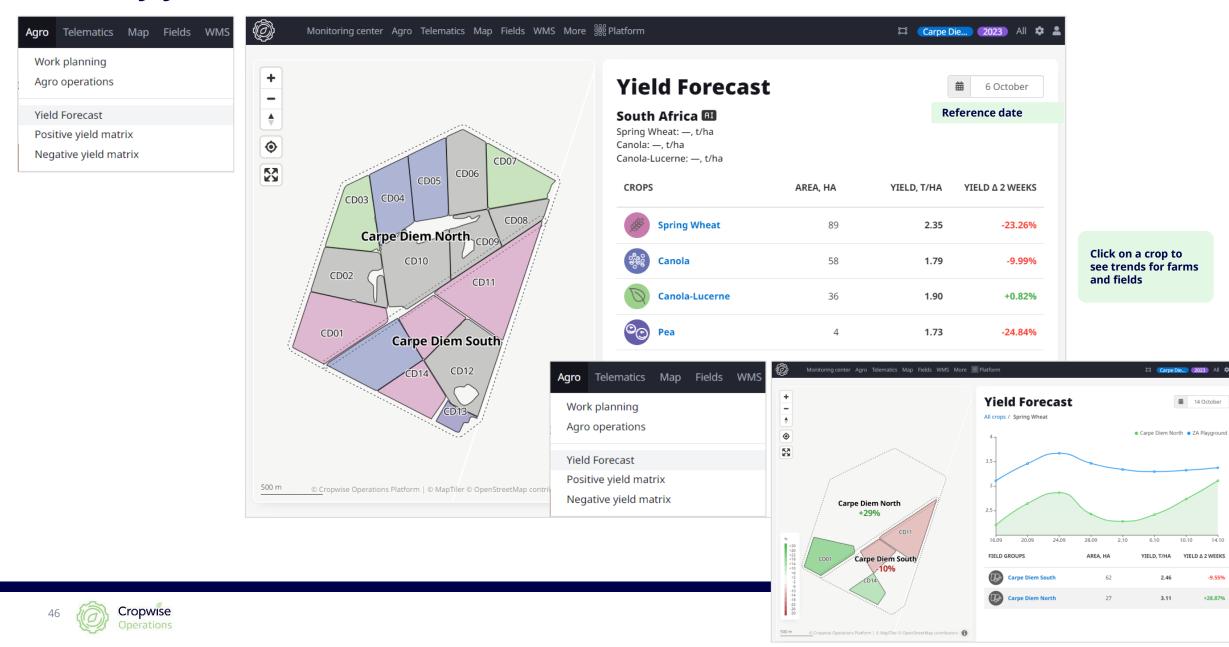

### Weekly yield estimates: field specific

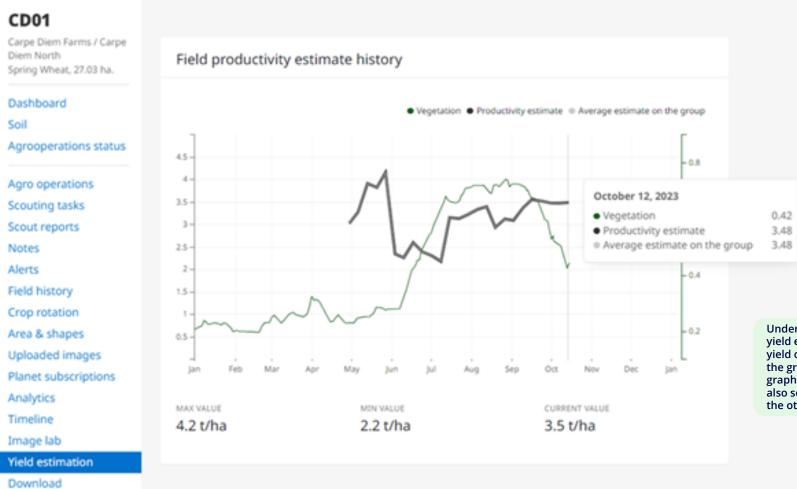

#### Target field versus peer group

|                           | Field     | Peer group      |
|---------------------------|-----------|-----------------|
| Predecessor               | Alfalfa   | On chart        |
| Seeding date              | _         | 24 Apr – 12 May |
| Harvesting date           | _         | 15 Oct – 15 Oct |
| Yield(t/ha)               | 3.6       | 3.4 - 3.6       |
| Accumulated precipitation | 313.4 mm. | _               |
| Average soil moisture     | 48.0 %    | 63.3 %          |
| Maximum vegetation (NDVI) | 0.74      | 0.78            |
| Land quality assessment   | _         | _               |

Under the field's information page, in the yield estimation section, the estimated yield over the course of the season against the growth of that field is shown on a graph. It is also then adjusted daily. You can also see how the estimate compares with the other fields.

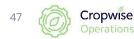

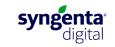

Mobile App for Android

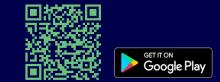

# **Cell phone application (Android)**

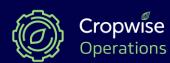

How to use Cropwise Operations?

# Cell phone application overview and directions (Android)

https://www.youtube.com/watch?v=zqi8ci93NYg

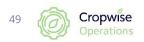

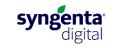

### Sign in

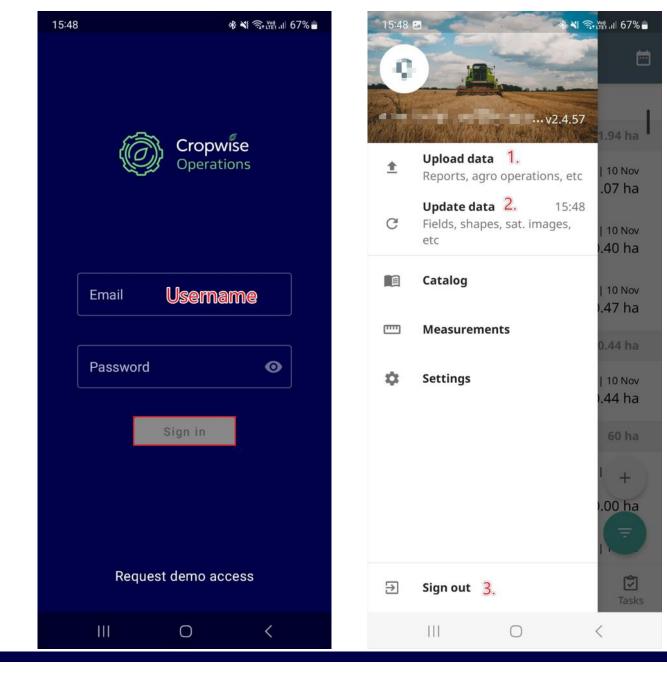

- 1. To send data captured on mobile to webpage
- 2. To send data from web page to mobile application

3. To sign out

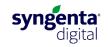

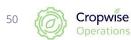

### Navigation

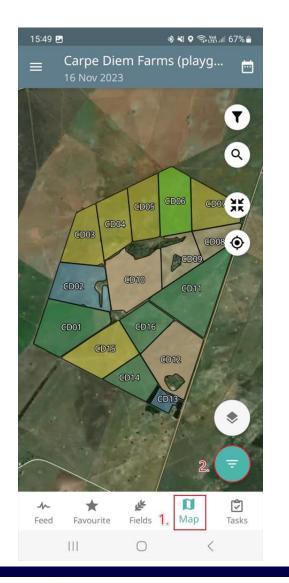

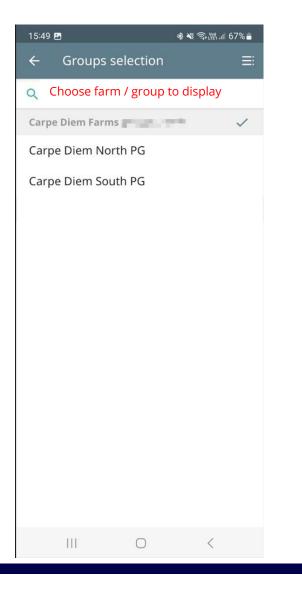

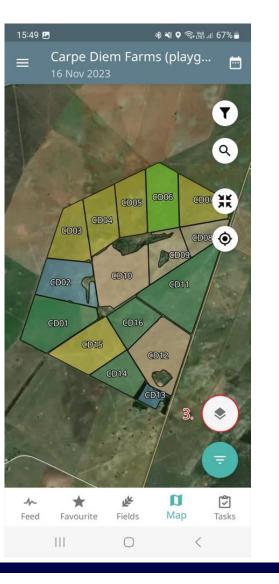

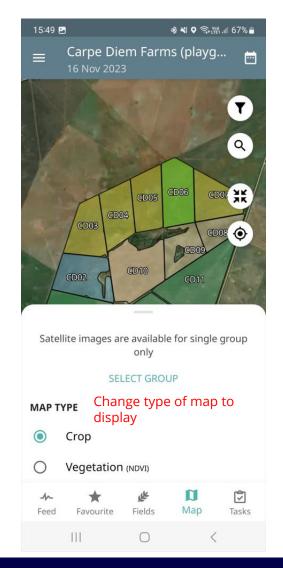

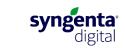

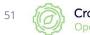

### **Navigation – bottom panel**

Q

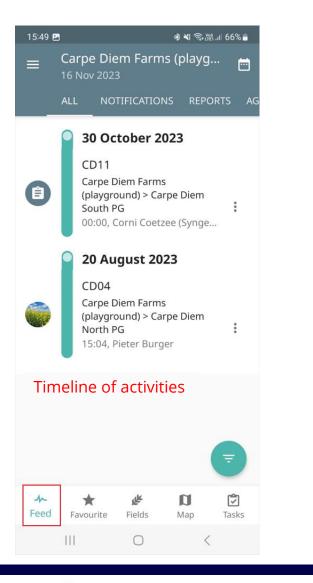

Cropwise

52

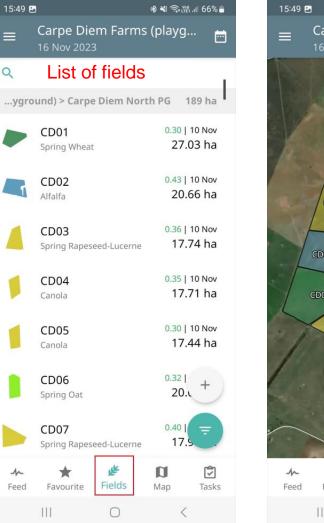

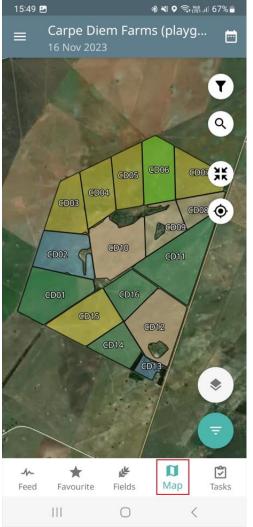

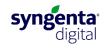

### Satellite imagery overall

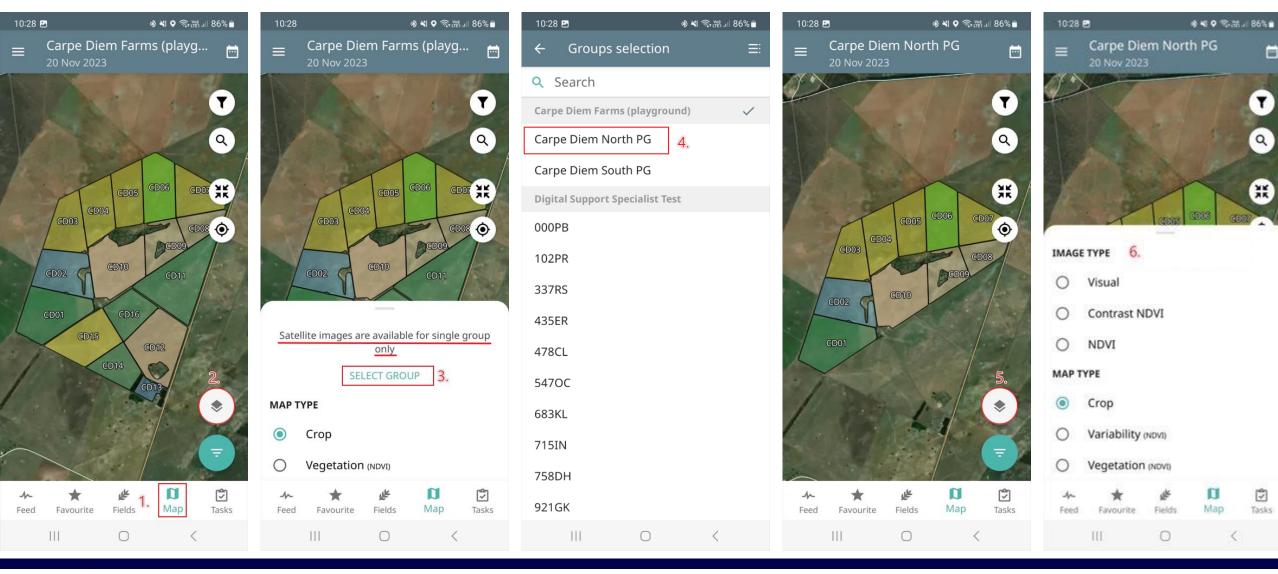

syngenta digital

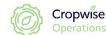

53

### Satellite imagery overall (continue)

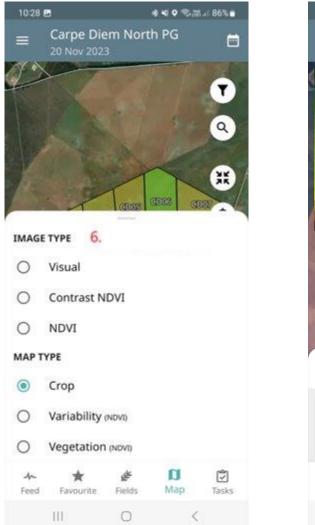

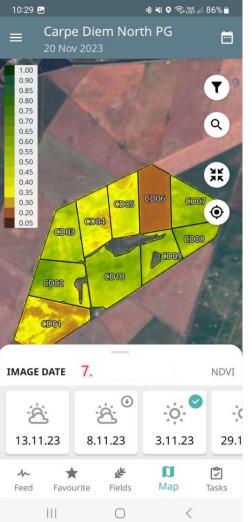

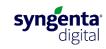

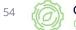

### **Creating a field visit**

Cropwise

55

For any custom templates you can contact the Cropwise team.

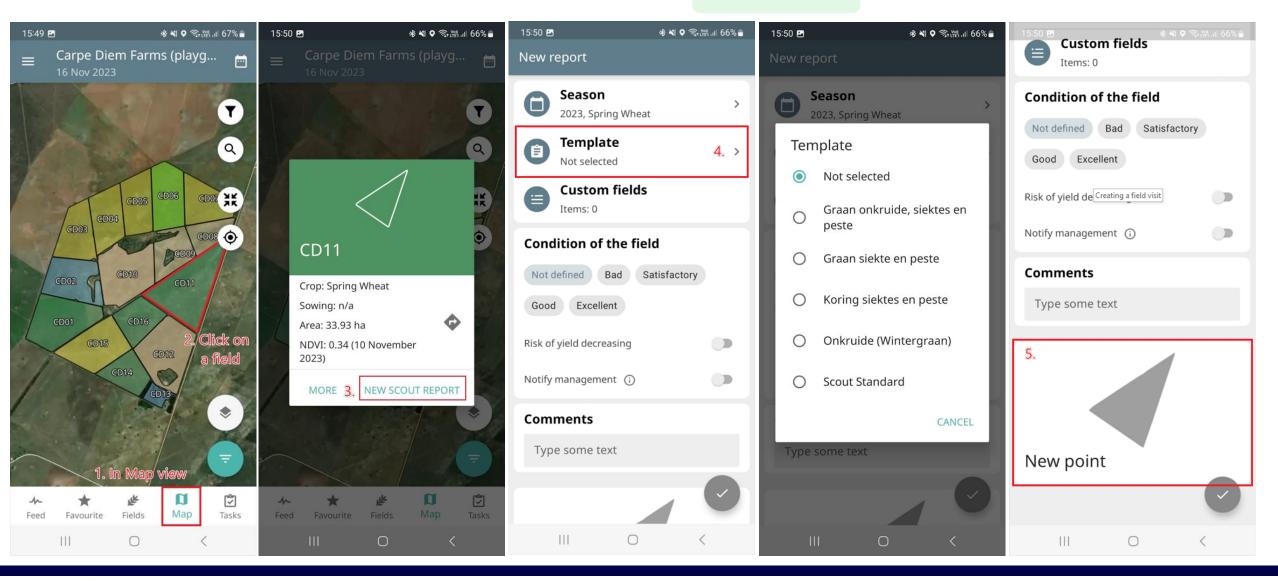

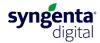

### **Creating a field visit (continue)**

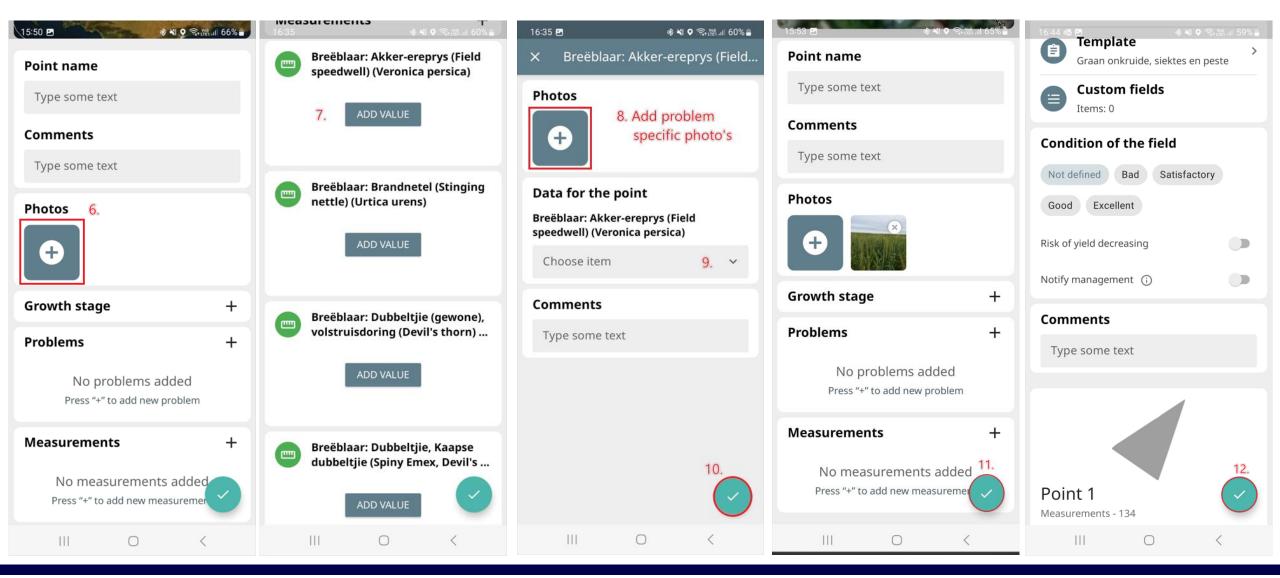

svneenta

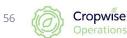

### **Field information**

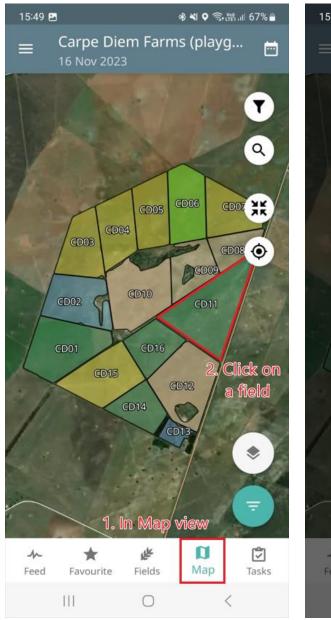

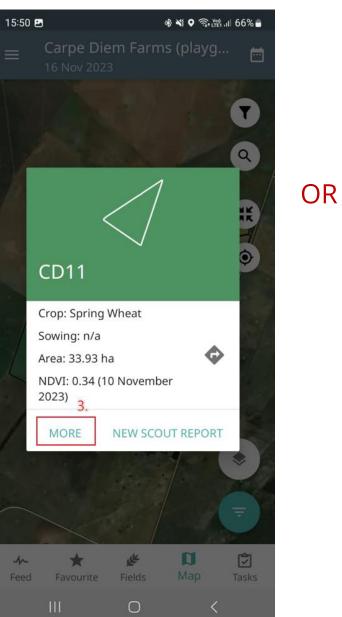

| 15:49 🖪              | 3                            |                            | * * 🕄 🔂 LTEI            | .iil 66% 💼                 |
|----------------------|------------------------------|----------------------------|-------------------------|----------------------------|
| ≡                    | Carpe Die<br>16 Nov 2023     |                            | s (playg.               | 🖻                          |
| Q Fi                 | eld name                     | or crop                    |                         |                            |
| ygro                 | ound) > Carpe                | Diem Nor                   | rth PG 1                | 89 ha                      |
|                      | CD01<br>Spring Wheat         |                            | 0.30  <br>27.0          | <sup>10 Nov</sup><br>)3 ha |
| 4                    | 2.<br>CD02<br>Alfalfa        |                            |                         | <sup>10 Nov</sup><br>56 ha |
|                      | CD03<br>Spring Rapese        | eed-Lucerne                |                         | <sup>10 Nov</sup><br>74 ha |
|                      | CD04<br>Canola               |                            |                         | <sup>10 Nov</sup><br>71 ha |
|                      | CD05<br>Canola               |                            |                         | <sup>10 Nov</sup><br>44 ha |
|                      | CD06<br>Spring Oat           |                            | 0.32  <br>20.0          | +                          |
|                      | CD07<br>Spring Rapes<br>1. i | eed-Lucerne<br>n "Fields v | 0.40  <br>17.9<br>riew" | <b>,</b>                   |
| - <b>/</b> -<br>Feed | ★<br>Favourite               | <b>پی</b><br>Fields        | <b>D</b><br>Map         | <b>T</b> asks              |
|                      |                              | 0                          | <                       |                            |

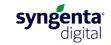

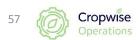

# Field information (continue)

| 15:54 🖪               | ●■ \$\$ \$\$ 23 # 65% #       |
|-----------------------|-------------------------------|
| ← CD11<br>16 Nov 2023 | <b>⊡</b> ☆                    |
| CD11<br># Sp          | <b>33.9 ha</b><br>pring Wheat |
| Sowing<br>Harvesting  | n/a<br>n/a                    |
| 23°, Thursday         |                               |
|                       |                               |
| Scout reports         | ADD NEW SEE ALL               |
| Nov 16 O              | Oct 30                        |
| Precipitations, mm    | Meteoblue ° <b>[°</b>         |
| 0 0                   | 451                           |
|                       | D D È<br>Nap Reports Agro op  |
| 111 (                 | o <                           |

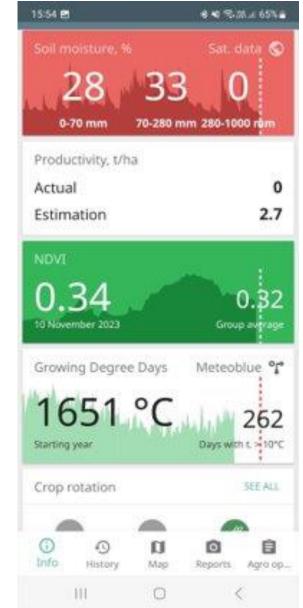

| 15:54 🖻<br>0-           | 70 mm               | 70-280 mr                    | Mar 'T              | ∦.⊪ 65% <b>-</b><br>00 nhm |
|-------------------------|---------------------|------------------------------|---------------------|----------------------------|
| Produ<br>Actua<br>Estim |                     | ha                           |                     | 0<br>2.7                   |
|                         | <b>34</b>           |                              |                     | 0.32                       |
| 14 . I                  |                     | ee Days                      | Meteob<br>Days with | 262                        |
| Crop r                  | otation             |                              |                     | SEE ALL                    |
| <b>20</b><br>Crop is    |                     | <b>2024</b><br>Crop is not d | 202<br>Spring V     |                            |
| (i)<br>Info             | <b>S</b><br>History | <b>D</b><br>Map              | <b>R</b> eports     | Ê<br>Agro op               |
|                         | 111                 | 0                            | <                   |                            |

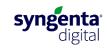

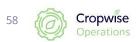

### **Application records**

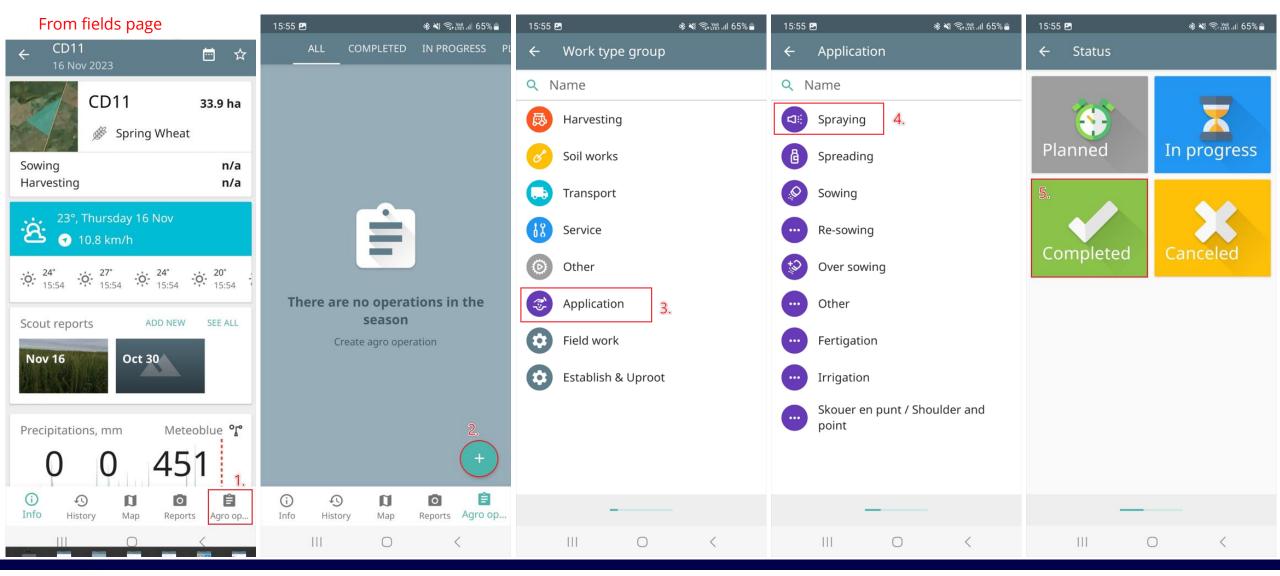

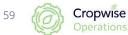

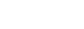

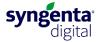

### **Application records (continue)**

15:56 🖪 🖪

Rate

Amount

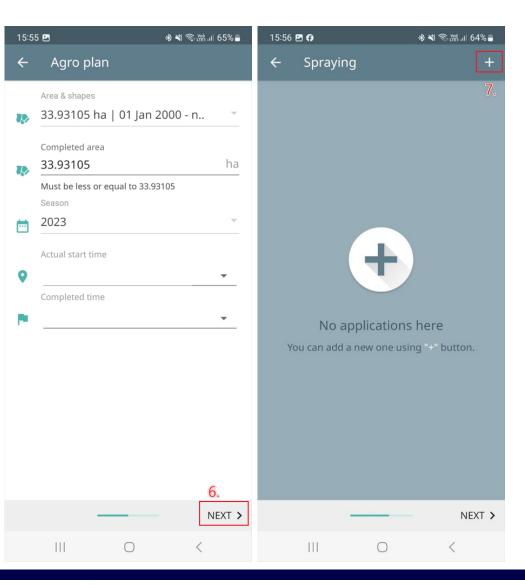

|                                              | 15:56 🖪 🤇 | )       |            | **   | जि़,™ा। 64% |   |           |                                                 |          |
|----------------------------------------------|-----------|---------|------------|------|-------------|---|-----------|-------------------------------------------------|----------|
|                                              | ← s       | praying |            |      | +           |   |           |                                                 |          |
|                                              | Туре      |         | Name       |      |             |   |           |                                                 |          |
|                                              | 8.        |         | 9.         |      | •           |   | Adding    | new products<br>e done on the                   |          |
|                                              | Rate      | Planr   | ned        | Fact | ×           |   | web ap    | plication                                       |          |
|                                              | Amount    | Planr   | ned        | Fact |             |   |           |                                                 |          |
| 56 <b>년 6</b> - 송 백 종·쿖네 64% 🔒<br>Spraying + |           |         |            |      |             |   | 15:56 🖻 🕻 | ) % <b>%</b> 1 4                                | ஓஃபி 64% |
| e Name                                       |           |         |            |      |             |   | Na        |                                                 |          |
| <u> </u>                                     |           |         |            |      |             |   | C         | Search                                          |          |
| te Planned Fact 🙁                            |           |         |            |      |             |   | Fun<br>R  | gicide                                          |          |
| nount Planned Fact                           |           |         |            |      |             |   | AO        | ACADEMY 250 SC (VILL<br>(L10034) (Villa)        | .A)      |
| Туре                                         |           |         |            |      |             |   | 0         | ACADEMY SUPER 250 S<br>(VILLA) (L10214) (Villa) |          |
| Chemical                                     |           |         |            |      |             |   | 0         | ALMAGOR® 360 EC (L1<br>(Adama)                  | 0077)    |
| <ul><li>Fertilizer</li><li>Seed</li></ul>    |           |         |            |      |             |   | 0         | ALYFOS 800 WDG (VILI<br>(L10784) (Villa)        | _A)      |
| RETURN                                       |           |         |            |      |             |   | 0         | AMYLO-X® (L10051)<br>(Andermatt Madumbi)        |          |
|                                              |           |         |            |      |             |   | 0         | AQ-10 Biofungicide (L6<br>(Chempac)             | 5118)    |
|                                              |           |         |            |      |             |   | 0         | ARIA 188 SC (VILLA) (L.<br>(Villa)              | 7943)    |
|                                              |           |         |            |      |             |   | 0         | AROXY® 250 SC (L9259<br>( וסוו)                 |          |
| NEXT >                                       |           |         |            |      |             |   |           | R                                               | ETURN    |
| III O <                                      |           |         |            |      | 10.         | _ |           |                                                 |          |
|                                              |           | -       |            |      | NEXT        | > |           |                                                 |          |
|                                              |           |         | $\bigcirc$ |      | <           |   |           |                                                 |          |

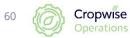

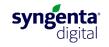

### **Application records (continue)**

| 15:57 🖪 🖗          | 🕸 💐 🧙 🎬 .il 64% 🛢 | 15:57 | 29           |
|--------------------|-------------------|-------|--------------|
| ← Spraying         |                   | ÷     | Additional i |
|                    | 1.45-5            |       |              |
| Planned water rate | l/ha              | Oper  | ation number |
| Fact water rate    | l/ha              | Oper  | ation name   |
|                    |                   | Exter | nal ID       |
|                    |                   | Addit | ional info   |
|                    |                   | Desci | ription      |
|                    |                   |       |              |
|                    |                   |       |              |
|                    |                   |       |              |
|                    |                   |       |              |
|                    |                   |       |              |
|                    | 11.               |       |              |
|                    | - NEXT >          |       |              |
| III O              | <                 |       | Ш            |

### \* 💐 🗟 २२ १४ 🛢 al info ← A1. Ch A2. Ту A3. 1 Ch A4. A Ch A5. / Ch A7. ( Cł 12. A8. NEXT > $\bigcirc$

#### Custom items can be added by contacting the Cropwise team

| 7 🖪 🖗               | ։ 🖓 🕷 🖓 🖓 🖓 🖓 |  |
|---------------------|---------------|--|
| Custom fields       |               |  |
| Recommended by (ci  | rop advisor)  |  |
| noose item          | ~             |  |
| Recommendation re   | ference       |  |
| pe some text        |               |  |
| (ssued by (manager) |               |  |
| noose item          | ~             |  |
| Assignee: Spray Ope | rator         |  |
| noose item          | ~             |  |
| Assignee: Handler/m | ixer          |  |
| noose items         | ~             |  |
| Crop growth stage   |               |  |
| noose item          | ~             |  |
| Targets / Reason    | 13. 🗸         |  |
| III O               | <             |  |

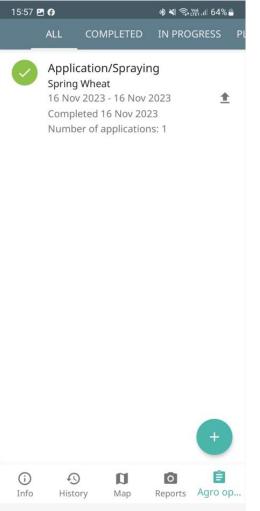

0

111

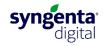

### Satellite images per field

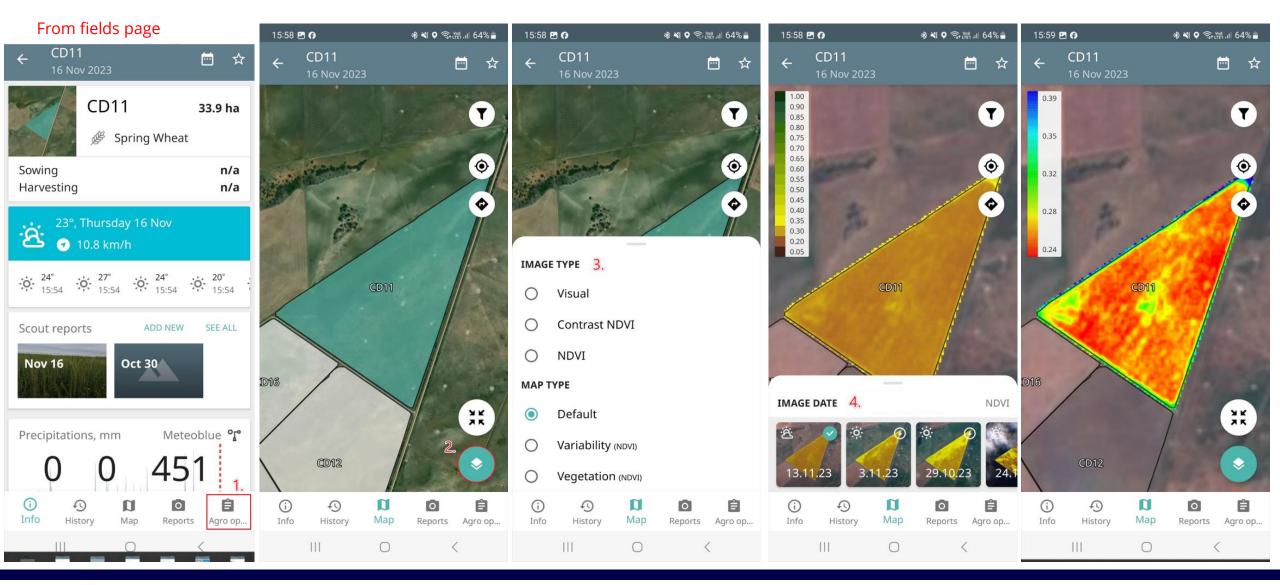

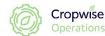

62

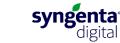

### Add a field on the app (Google Android)

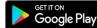

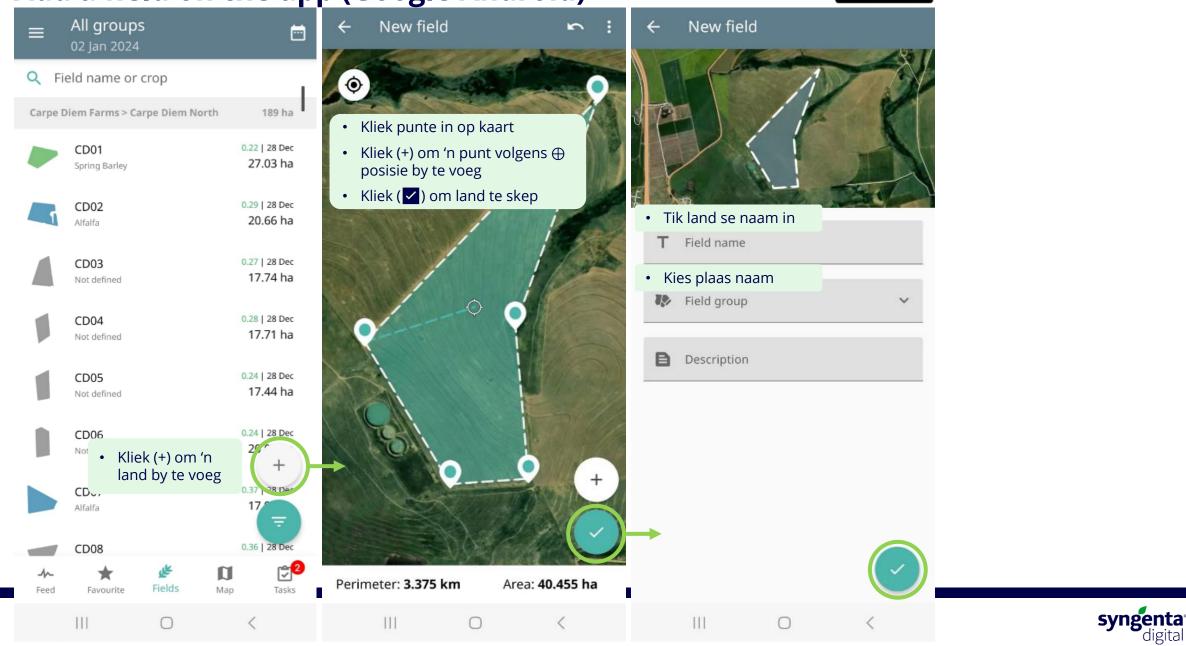

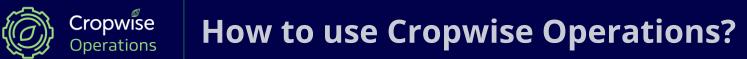

# Mobile application (Apple iOS)

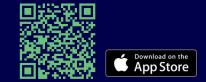

Mobile App for iPhone and iPad

### Sign in

Cropwise

65

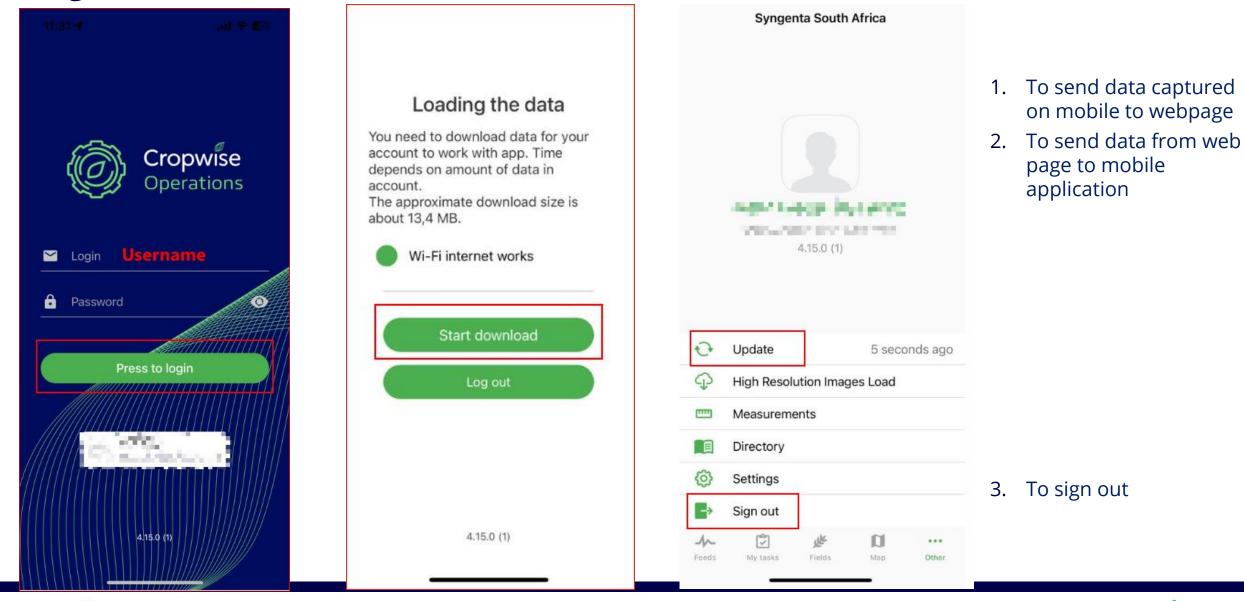

syngenta<sup>\*</sup> digital

### Navigation

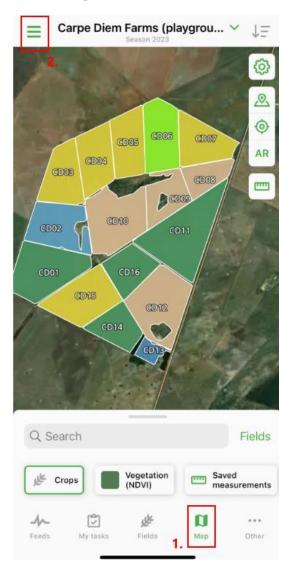

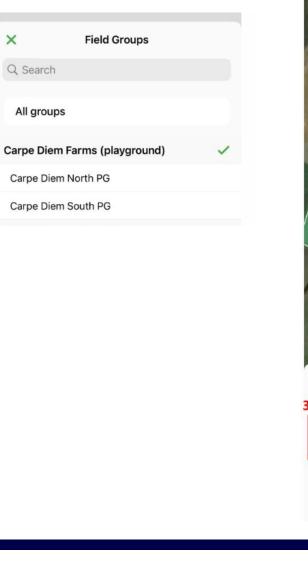

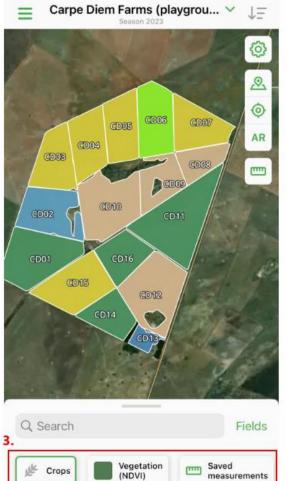

A

Feeds

1

My tasks

UK.

Fields

1

Мар

...

Other

A

Feeds

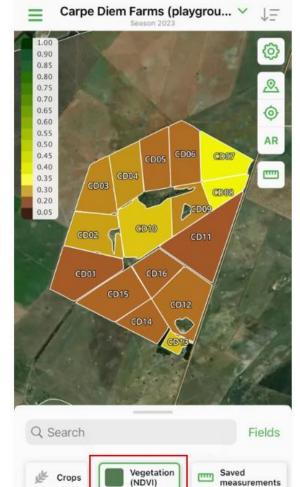

S.

Fields

My tasks

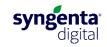

Map

...

Other

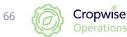

### **Navigation-Bottom panel**

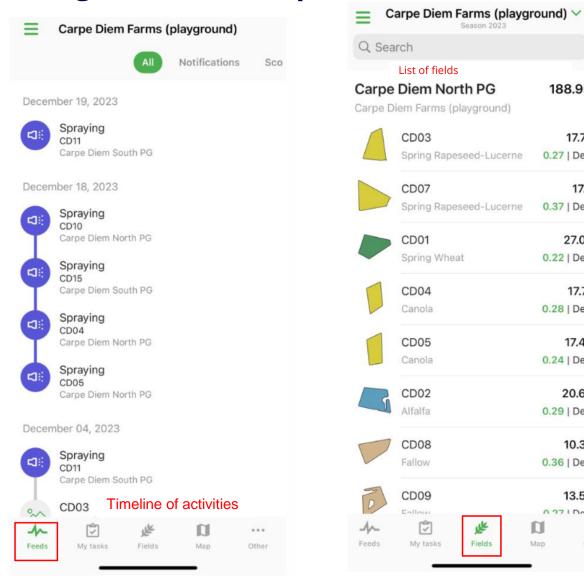

Cropwise

67

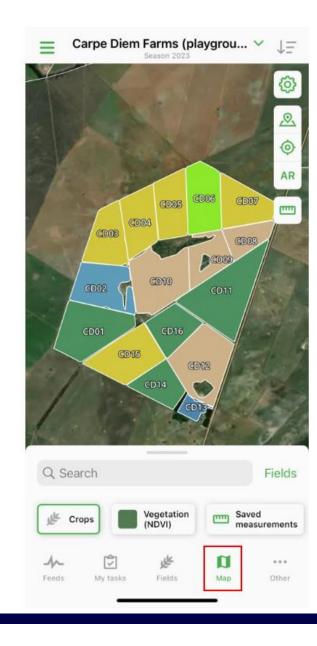

+

↓=

188.95 ha

17.74 ha

17.9 ha

27.03 ha

17.71 ha

17.44 ha 0.24 | Dec, 28

20.66 ha

10.32 ha

13.54 ha

...

Other

0.29 | Dec, 28

0.36 | Dec, 28

0 27 | Dec 29

D

Map

0.27 | Dec, 28

0.37 | Dec, 28

0.22 | Dec, 28

0.28 | Dec, 28

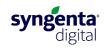

### Satellite imagery as a whole

Saved

Map

measurements

 $(\cdot, \cdot, \cdot)$ 

Other

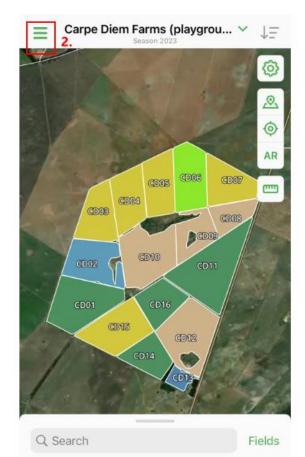

Vegetation

W.

Fields

(NDVI)

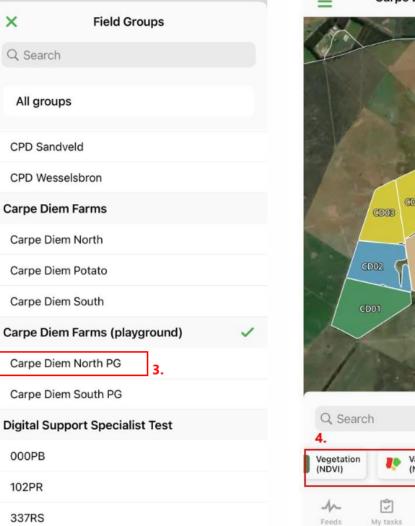

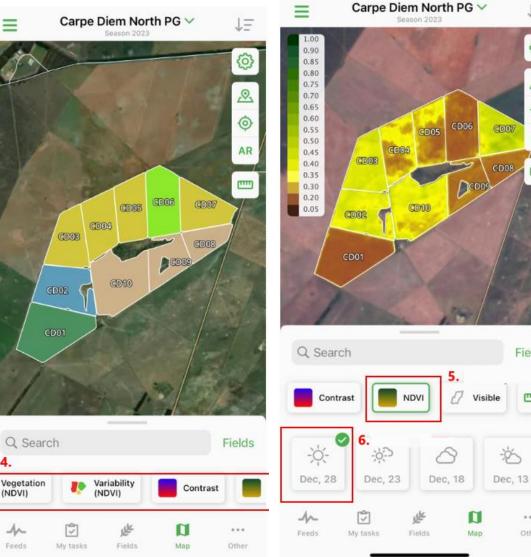

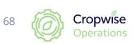

My tasks

₩ Crops

A

Feeds

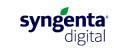

 $\downarrow =$ 

6

2

0

AR

m

Fields

Sav

...

Other

me

### **Creating a field visit (observation)**

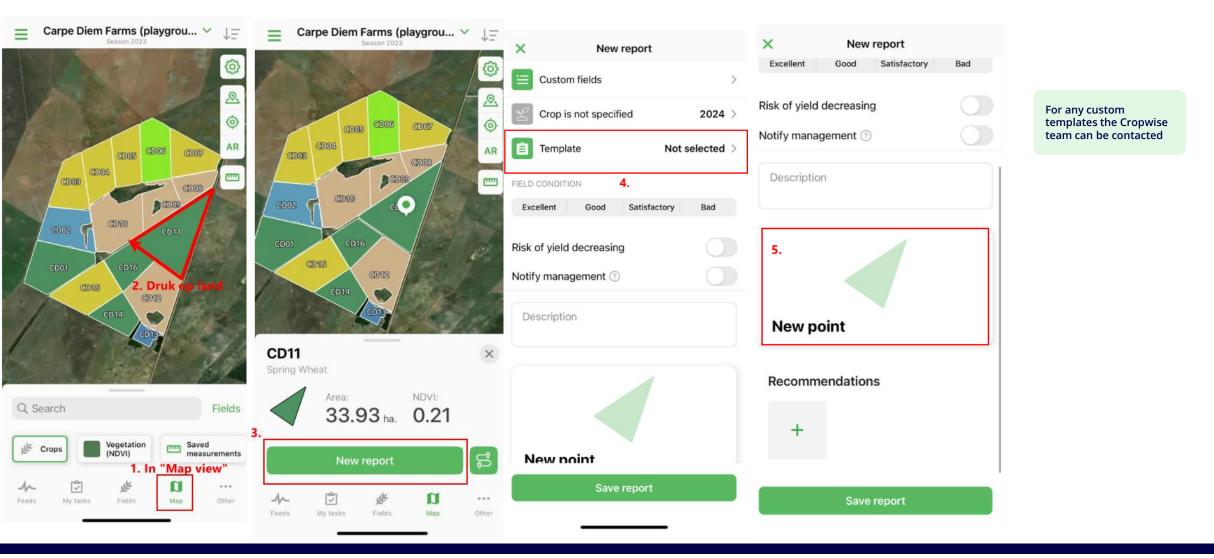

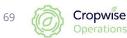

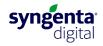

### **Creating a field visit (continue)**

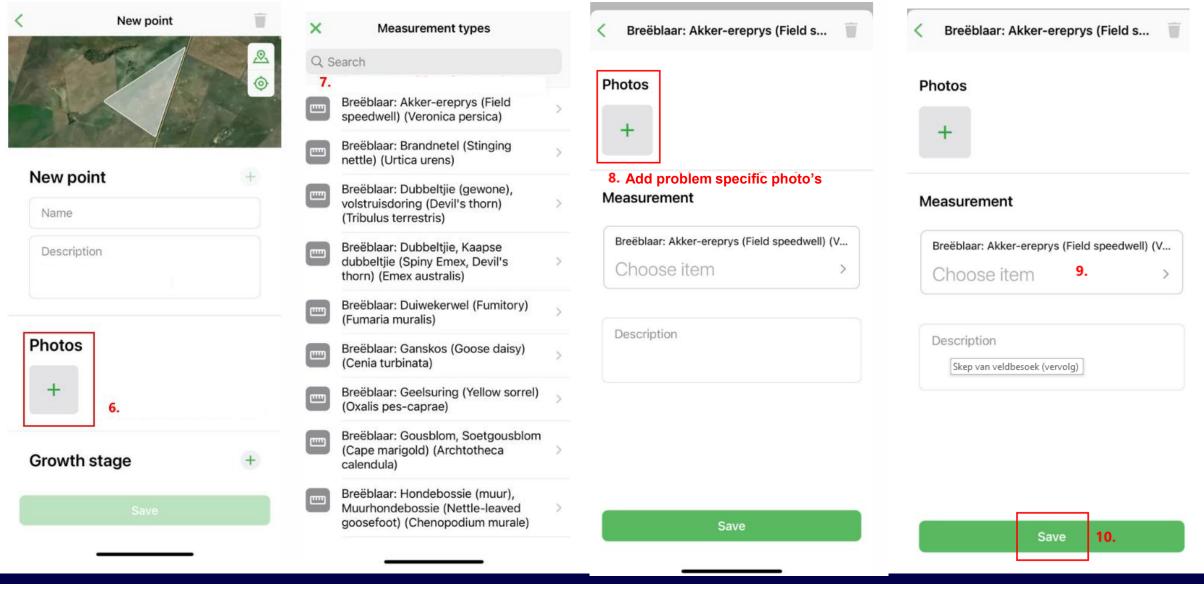

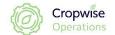

70

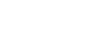

syngenta

digita

### **Field information**

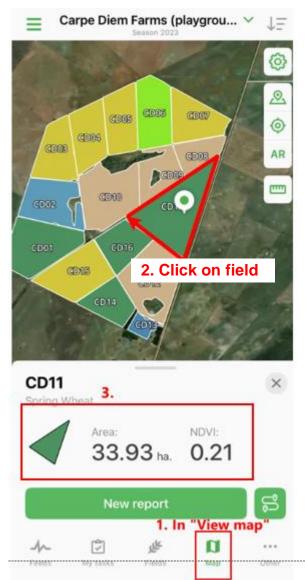

|           | e Diem North PG         | 188.95 h      |
|-----------|-------------------------|---------------|
| Carpe D   | Diem Farms (playground) |               |
|           | CD03                    | 17.74 h       |
|           | Spring Rapeseed-Lucerne | 0.27   Dec, 2 |
|           | 2.<br>CD07              | 17.9 h        |
|           | Spring Rapeseed-Lucerne | 0.37   Dec, 2 |
|           | CD01                    | 27.03 h       |
|           | Spring Wheat            | 0.22   Dec, 2 |
|           | CD04                    | 17.71 h       |
|           | Canola                  | 0.28   Dec, 2 |
|           | CD05                    | 17.44 h       |
|           | Canola                  | 0.24   Dec, 2 |
|           | CD02                    | 20.66 h       |
|           | Alfalfa                 | 0.29   Dec, 2 |
| $\square$ | CD08                    | 10.32 h       |
|           | Fallow                  | 0.36   Dec, 2 |
| -         | CD09                    | 13.54 h       |

OR

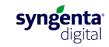

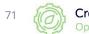

### **Field information (continue)**

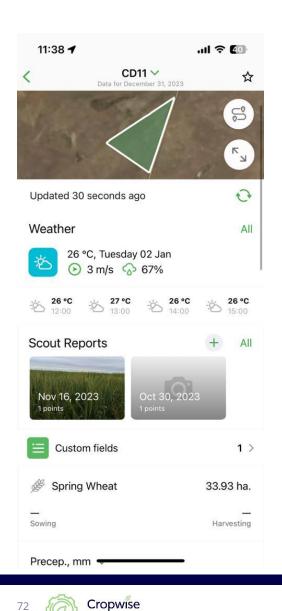

72

| 11:38 🕇                     |                                    | .ul 🗢 🚺                       |
|-----------------------------|------------------------------------|-------------------------------|
| < Dat                       | CD11 V<br>ta for December 31, 2023 | \$                            |
| Precep., mm 🗸               |                                    |                               |
| -                           | _                                  |                               |
| 7 days                      | 30 days                            | From 1 Jan                    |
| Soil moisture, %            |                                    |                               |
| 84                          | 37                                 | 1                             |
| 0-70 mm                     | 70-280 mm                          | 280-1000 mm                   |
| Productivity, ton<br>Actual | Carp                               | e Diem South PG<br>Estimation |
| -                           |                                    | 3.2                           |
|                             |                                    | 2.7                           |
| _                           |                                    | 2.7                           |
| Vegetation index            | ĸ                                  |                               |
| 0.21                        |                                    | 0.22                          |
| 0.21                        |                                    | Average by group              |
| GDD 🗸                       |                                    | 10 °C                         |
| _                           |                                    | _                             |
|                             |                                    |                               |
| Aqro Operat <del>io</del>   | 115                                | + All                         |

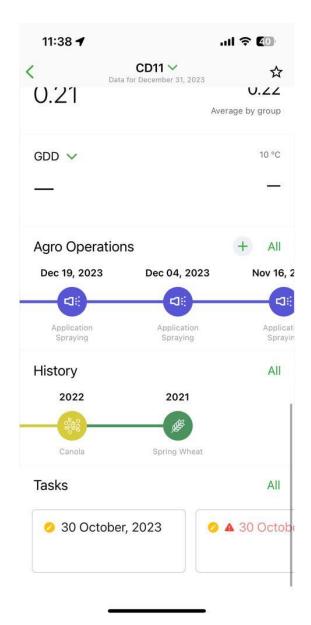

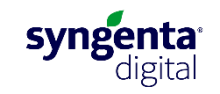

### **Application records**

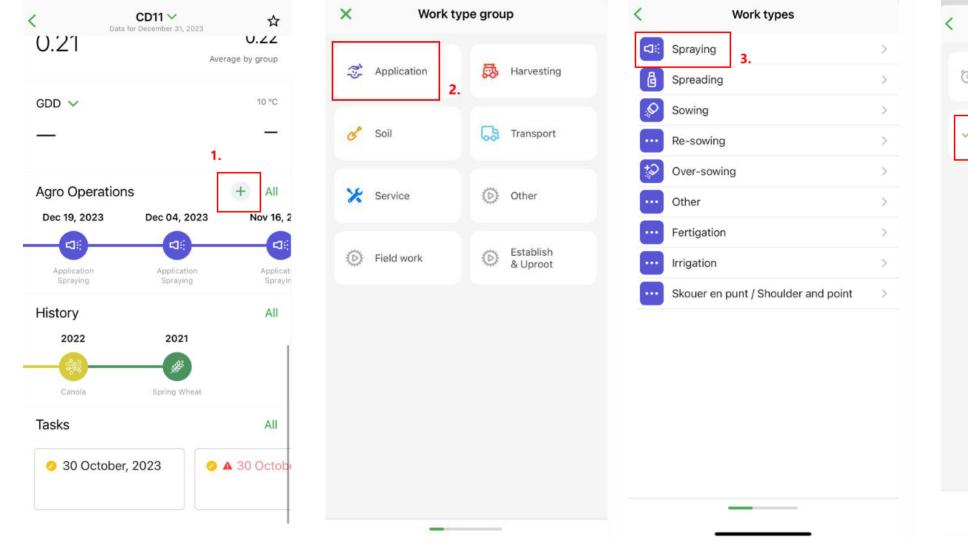

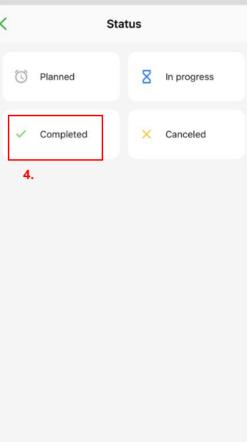

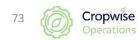

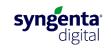

### **Application records (continue)**

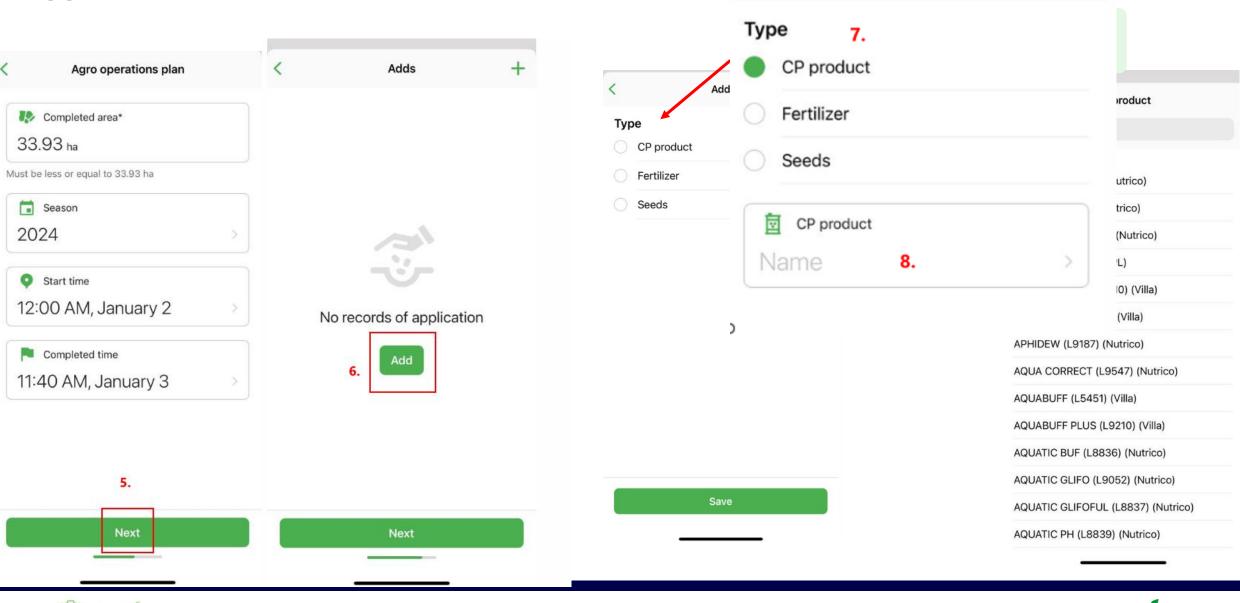

Add

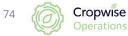

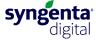

### **Application records (continue)**

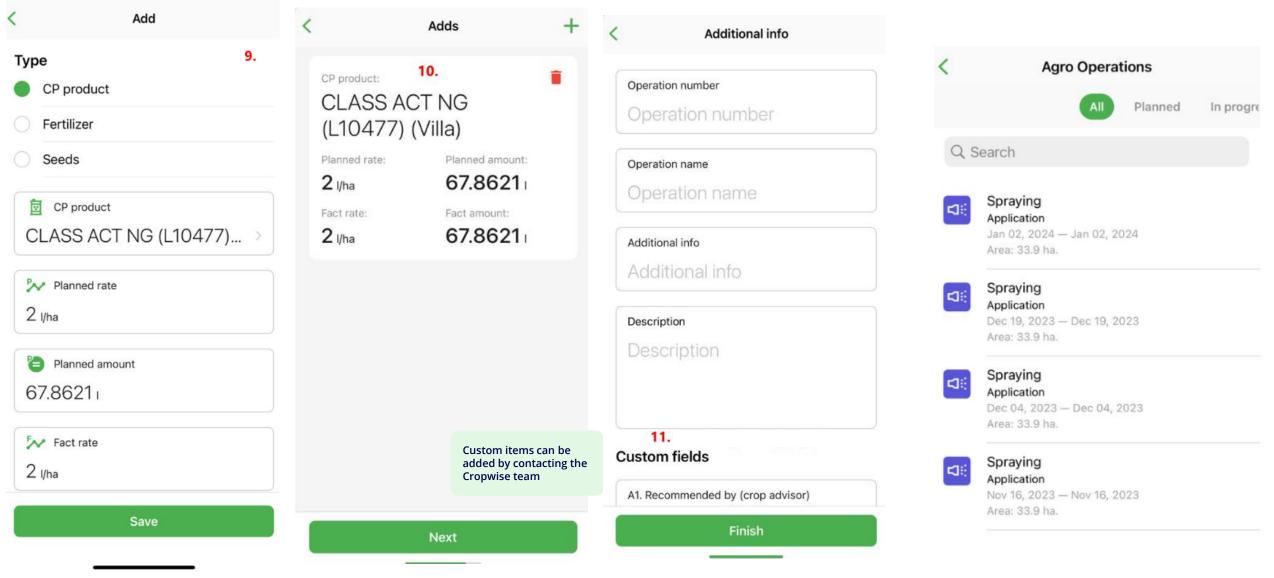

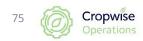

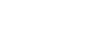

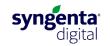

### Satellite images per field

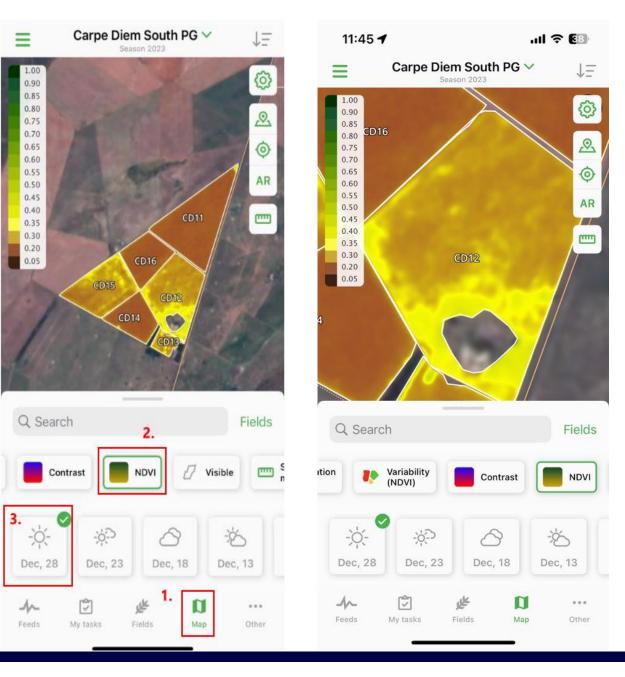

76 Operations

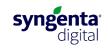

### Add a field on the App (Apple iOS)

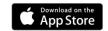

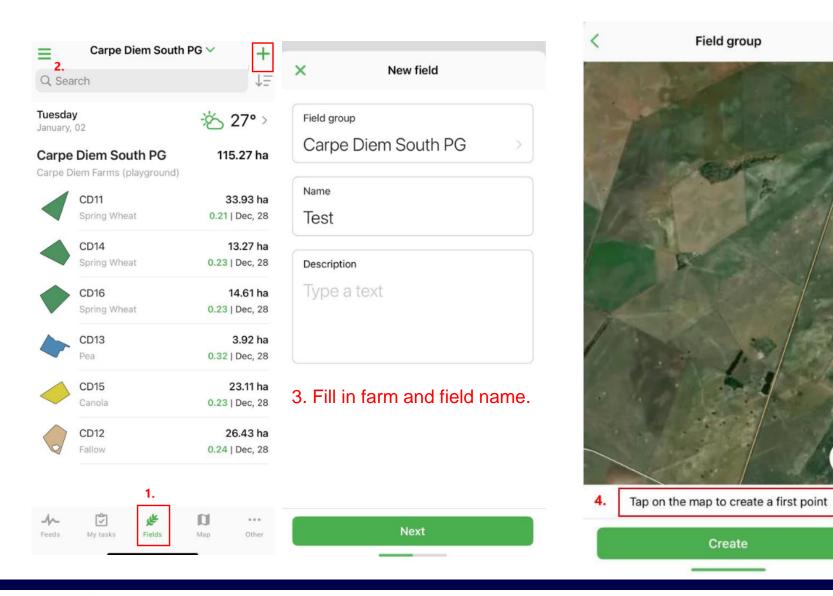

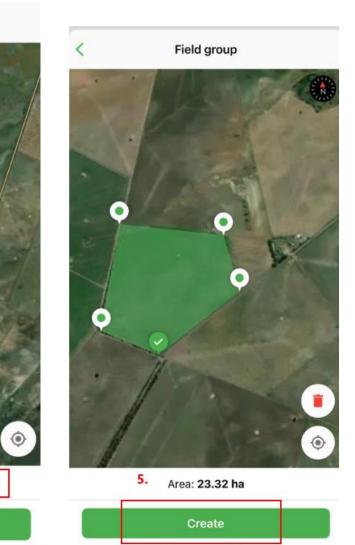

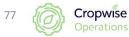

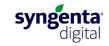

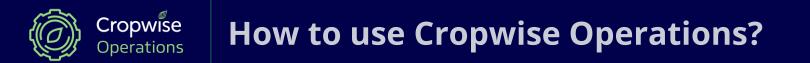

# **Other functionalities**

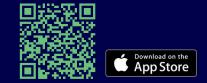

Mobile App for iPhone and iPad

### Warehouse and Stock Management (WMS)

The feature enables growers to streamline their farm's inventory items, monitor and regulate inventory movement, and conveniently control stock levels from a centralized location.

• create a single directory of inventory items on the farm

(CP products, fertilizers, seeds, spare parts, fuel, crops, etc.),

- record purchase, relocation, and write-off operations, (includes costing per item and field)
- plan seasonal inventory items requirement,
- monitor actual inventory stock,
- track all the materials issued to agronomists, drivers, and other personnel

Ask our Digital Support Specialists for more information about this feature.

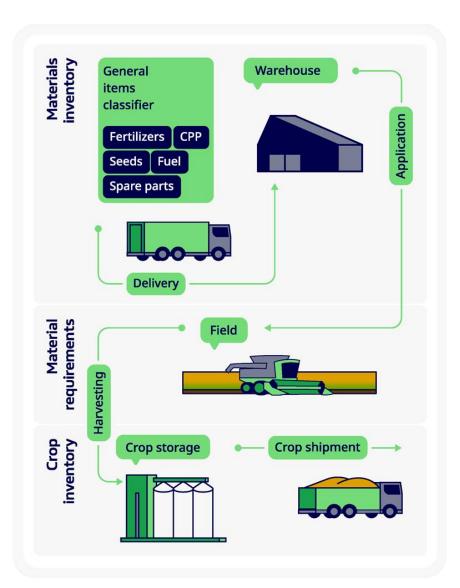

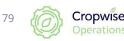

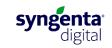

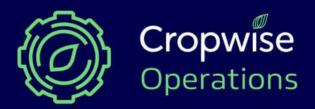

Reach out to our digital support specialists for online or on-farm assistance

**Pieter Burger** Digital Agriculture Services Lead Syngenta South Africa

Mobile: +27 60 979 8892 🕓 Email: pieter.burger@syngenta.com

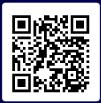

www.syngenta.co.za/cropwise-operations

⊠ cropwise.za@syngenta.com

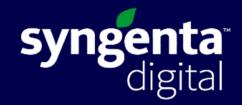

### **Corni Coetzee** [Malmesbury]

Western, Eastern and Northern Cape Mobile: +27 76 781 9943 🕓 Email: corni.coetzee@syngenta.com

### Jason Coetzee [Moorreesburg]

Western, Eastern and Northern Cape Mobile: +27 83 608 7116 🕓 Email: jason.coetzee@syngenta.com

### Rickie van Staden [Potchefstroom]

Western Free State, North-West and Northern Cape Mobile: +27 82 218 7222 S Email: rickie.van\_staden@syngenta.com

### Hugo Bester [Bethlehem]

Eastern Free State & KwaZulu-Natal Mobile: +27 71 283 7119 S Email: hugo.bester@syngenta.com

### Gabriella Khumalo [Centurion]

Gauteng, Limpopo & Mpumalanga Mobile: +27 76 235 0791 🔊 Email: gabriella.khumalo@syngenta.com

f in 🗖